# **OmniVista 3600 Air Manager 8.2.4**

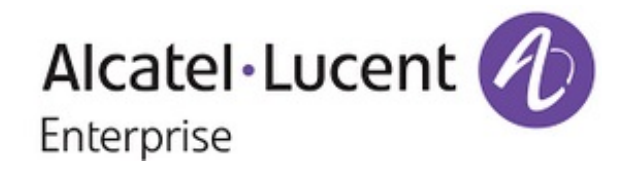

### **Copyright**

Alcatel-Lucent and the Alcatel-Lucent Enterprise logo are trademarks of Alcatel-Lucent. To view other trademarks used by affiliated companies of ALE Holding, visit: enterprise.alcatel-lucent.com/trademarks. All other trademarks are the property of their respective owners. The information presented is subject to change without notice. Neither ALE Holding nor any of its affiliates assumes any responsibility for inaccuracies contained herein. (May 2017)

#### **Open Source Code**

This product includes code licensed under the GNU General Public License, the GNU Lesser General Public License, and/or certain other open source licenses.

OmniVista 3600 Air Manager 8.2.4 introduces new features, new supported devices, and fixes to previously outstanding issues.

These release notes contain the following chapters:

- <sup>l</sup> "What's New in this [Release"](#page-3-0) on page 4 describes the important changes to OV3600 and new features in this release.
- **In the Supported [Infrastructure](#page-5-0) Devices**" on page 6 lists new devices supported in this release.
- l ["Resolved](#page-6-0) Issues" on page 7 describes issues we've fixed.
- ["Known](#page-18-0) Issues" on page 19 lists and describes known issues in this release.
- **I** "Upgrade [Instructions"](#page-33-0) on page 34 describes upgrading your software.

### Related Documents

For more information about the features described in these release notes, refer to the following documents:

- <sup>l</sup> *OmniVista 3600 Air Manager 8.2.4 User Guide*
- <sup>l</sup> *Alcatel-Lucent 8.2.4 Supported Infrastructure Devices*
- <sup>l</sup> *Alcatel-Lucent Instant in OV3600 8.2 Deployment Guide*

# Contacting Support

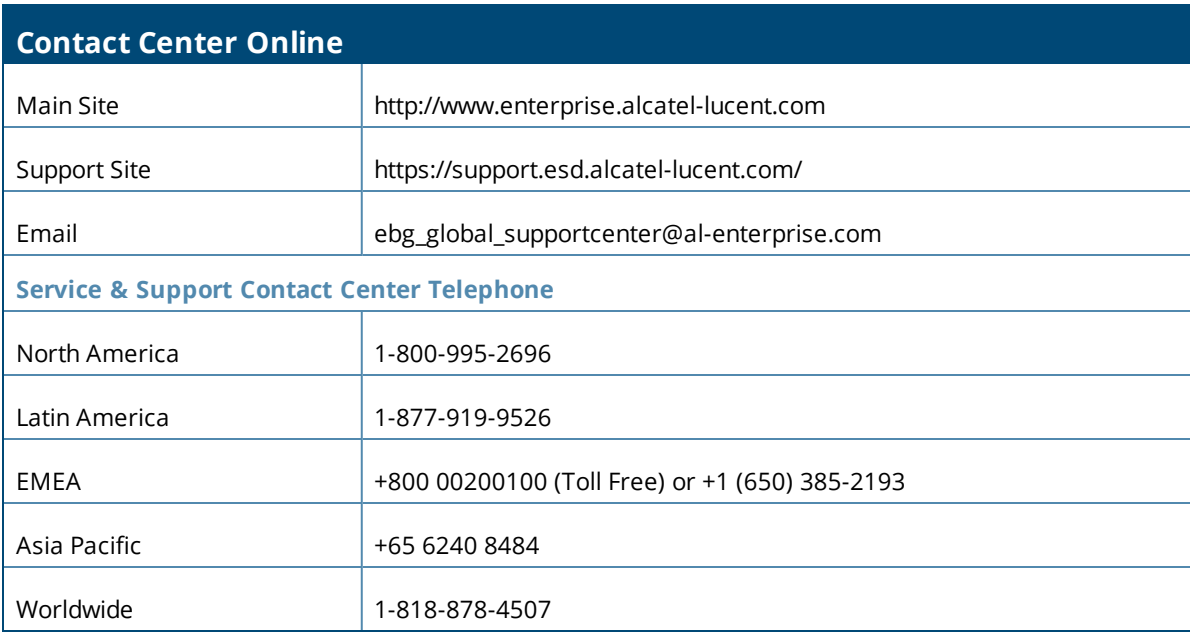

<span id="page-3-0"></span>OV3600 8.2.4 introduces the following important changes to functionality and new features.

# Important Changes

OV3600 introduces the following changes to functionality:

- $\bullet$  CLI replacement. OV3600 8.2.4 has a new, modular command line interface (CLI). You can no longer use legacy commands to run OV3600 services. See Appendix B, "AMP Command Line Interface" in the *OV3600 8.2.4 User Guide* for a command line reference. If a deprecated CLI command has no equivalent option, contact [technical](https://support.esd.alcatel-lucent.com/) support for help.
- Root user deprecation. In order to provide better security, root admin access is no longer supported. You can log in to the CLI as an administrator with the username root and perform a few tasks using CLI options that replace the legacy AMP CLI commands.
- $\bullet$  Pound service replacement. OV3600 now uses the Nginx HTTP and reverse proxy server. Nginx installation and configuration requires no user input.

## New Features

OV3600 8.2.4 introduces the following new features:

- Topology Map. OV3600 8.2.4 provides a live monitoring, bandwidth analysis, and quick troubleshooting from an interactive, topology map. See "Using Topology," in the *OV3600 8.2.4 User Guide*.
- New triggers for interface errors and hardware failures. You can set criticial thresholds to help you monitor interface errors and failures to your OAW-APs, Aruba switches, and hardware components. For information about configuring these triggers and viewing the events, see "Creating Triggers" in the *OV3600 8.2.4 User Guide*.
- $\bullet$  Device Status. OV3600 now displays the device status (Up or Down) on the Audit page.
- AP LED Blinking Enable and AP LED Blinking Disable commands. You can make the LED lights on an AP flash by selecting the AP LED Blinking Enable command from the Run command menu on the monitoring page. After you locate the AP, stop the flashing by selecting the AP LED Blinking Disable command.
- **DV3600** is now capable of monitoring AOS-W switches and campus APs with IPv6 addresses.
- IPv6 addresses. OV3600 now supports addresses that are 128 bits long. The OV3600 server should be configured dual-stacked (IPv4/IPv6), and the primary network interface must have an IPv4 address. This feature requires AOS-W 8.1 and OV3600 8.2.4.
- Secure AMON. OV3600 uses DTLS, a standard security protocol. The switch encrypts AMON traffic which is sent to OV3600. This feature requires AOS-W 8.1 and OV3600 8.2.4.

If you aren't sure whether DTLS is enabled on your OV3600 server, go to **System > Status** to view the AMON DTLS receiver status (/var/log/goldy.log), or go to **System > Status** to view the **AMON Packet Arrival / Processing Rate** widget. You can upload DTLS certificates to the /var/airwave/certificate/amon/ directory from the AMP CLI by selecting Option **9-4**. For information about the new AMP CLI, see "Appendix B, AMP Command Line Interface" in the *OV3600 8.2.4 User Guide*.

To register a management server with the controller using the AOS-W CLI, enter the following command: mgmt-server primary-server <ip-addr> profile default-amp transport udp secure

For information on configuring the secure AMON feed from *AOS-W*, refer to the *AOS-W 8.1.0.0 User Guide*.

- Provisioning Aruba 2930F switch stacks. OV3600 makes it easy to provision the VSF switch stack by copying the 4-member configuration to the first device in the stack using ZTP. All you need to do is connect the cables to the reserved VSF ports for the other stack members.
- show ap client trail-info command. You can troubleshoot client issues by running the show ap client trail-info command from the Client Details page. The output shows the client's activity, such as the reason for deauthentication, alerts for the client, and timestamps for each entry.
- VisualRF enhancements. You can place APs in the center of circles in honeycomb layouts and along the edges of gridlines. VisualRF also gives you the option to report on AP radio count, AM radio count, and AP:AM ratio in your floor plan.
- Configuration audit report in XLSX. OV3600 lets you run a configuration audit on all your devices and export the data into a spreadsheet in XLSX format.
- Enhanced support for AOS-W 6.5.1.5 and 6.5.2.0. OV3600 supports controllers running AOS-W 6.5.1.5 and 6.5.2.0. For more information on the new features, enhancements, or hardware introduced, refer to the AOS-W 6.5.1.5 and 6.5.2.0 release notes.
- **Enhanced support for Alcatel-Lucent Instant. OV3600 supports web certificate downloads in PEM format,** Instant GUI Config (IGC) and template configuration for Instant access points running Instant 6.5.2.0.
- <sup>l</sup> UCC for wired devices. OV3600 now collects UCC data for wired devices, meaning you can see statistics for wired to Wi-fi, wired to external, and wired to wired call connections in the UCC dashboard.

<span id="page-5-0"></span>OV3600 8.2.4 provides a range of features to manage network infrastructure devices from Alcatel-Lucent and other vendors.

# Support for New Devices

OV3600 8.2.4 introduces support for the following devices:

- $\bullet$  Alcatel-Lucent AP-203H, AP-203R, AP-203RP, AP-303H, AP-365, and AP-367 access points
- $\bullet$  Alcatel-Lucent IAP-203H, IAP-203R, IAP-203RP, IAP-303, IAP-365, and IAP-367 access points
- Aruba 2930M switches
- $\bullet$  Aruba MM-HW-1K, MM-HW-5K, and MM-HW-10K Mobility Master hardware appliances
- Aruba MM-VA Mobility Master virtual appliances
- Cisco Aironet 1852i, 1852e, and 3802s (and generic) access points

### Support for Instant

OV3600 8.2.4 supports Alcatel-Lucent OAW-IAPs running Instant 6.5.2.0 and prior versions, including the management of configuration settings and software upgrades. To find out when each new version of Instant was initially supported in OV3600, refer to *Alcatel-Lucent 8.2.4 Supported Infrastructure Devices*.

## Support for Aruba Devices

OV3600 8.2.4 supports Aruba switches running 16.04 and prior versions. For information about the supported Aruba switches, refer to *Alcatel-Lucent 8.2.4 Supported Infrastructure Devices*.

<span id="page-6-0"></span>The following tables describe issues resolved in OV3600 8.2.4 and previous releases.

**Table 1:** *Issues Resolved in OV3600 8.2.4*

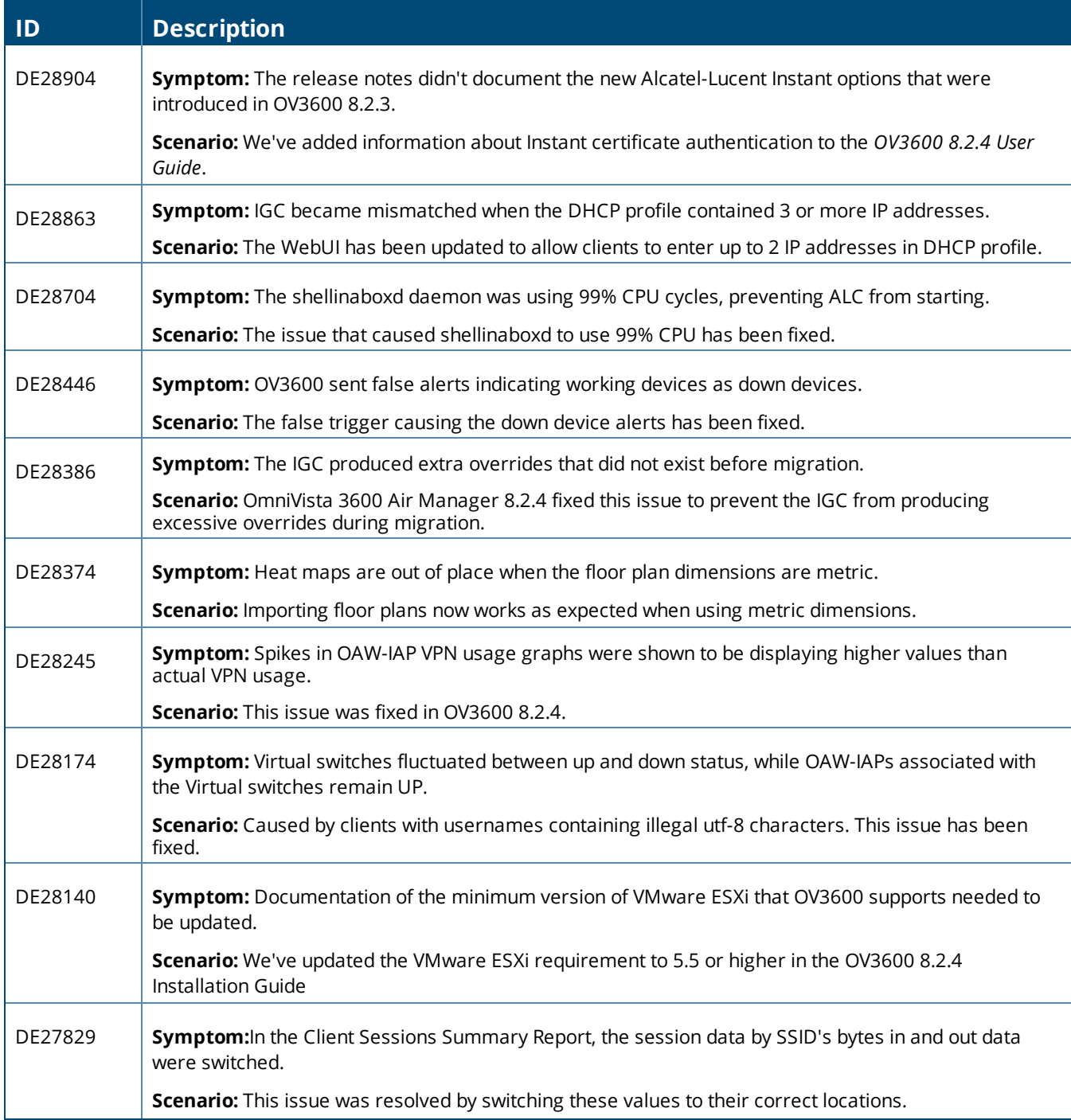

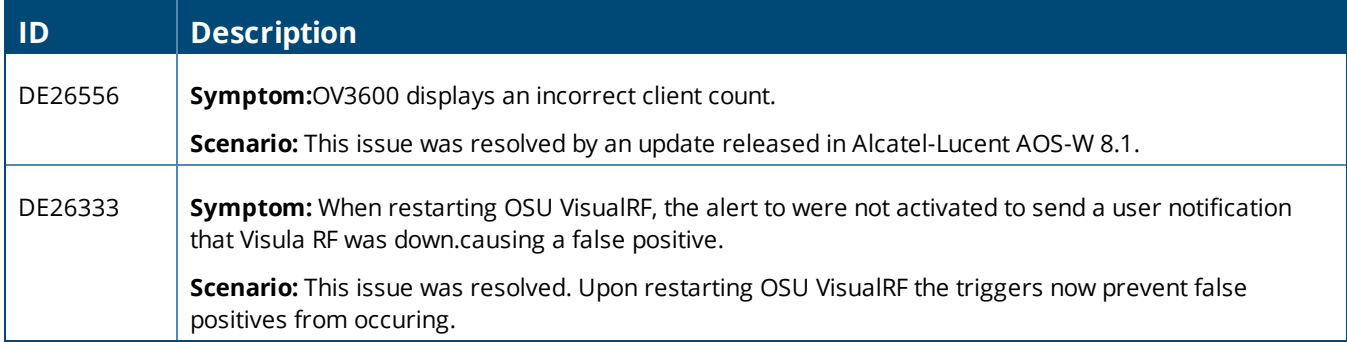

#### **Table 2:** *Issues Resolved in OV3600 8.2.3.1*

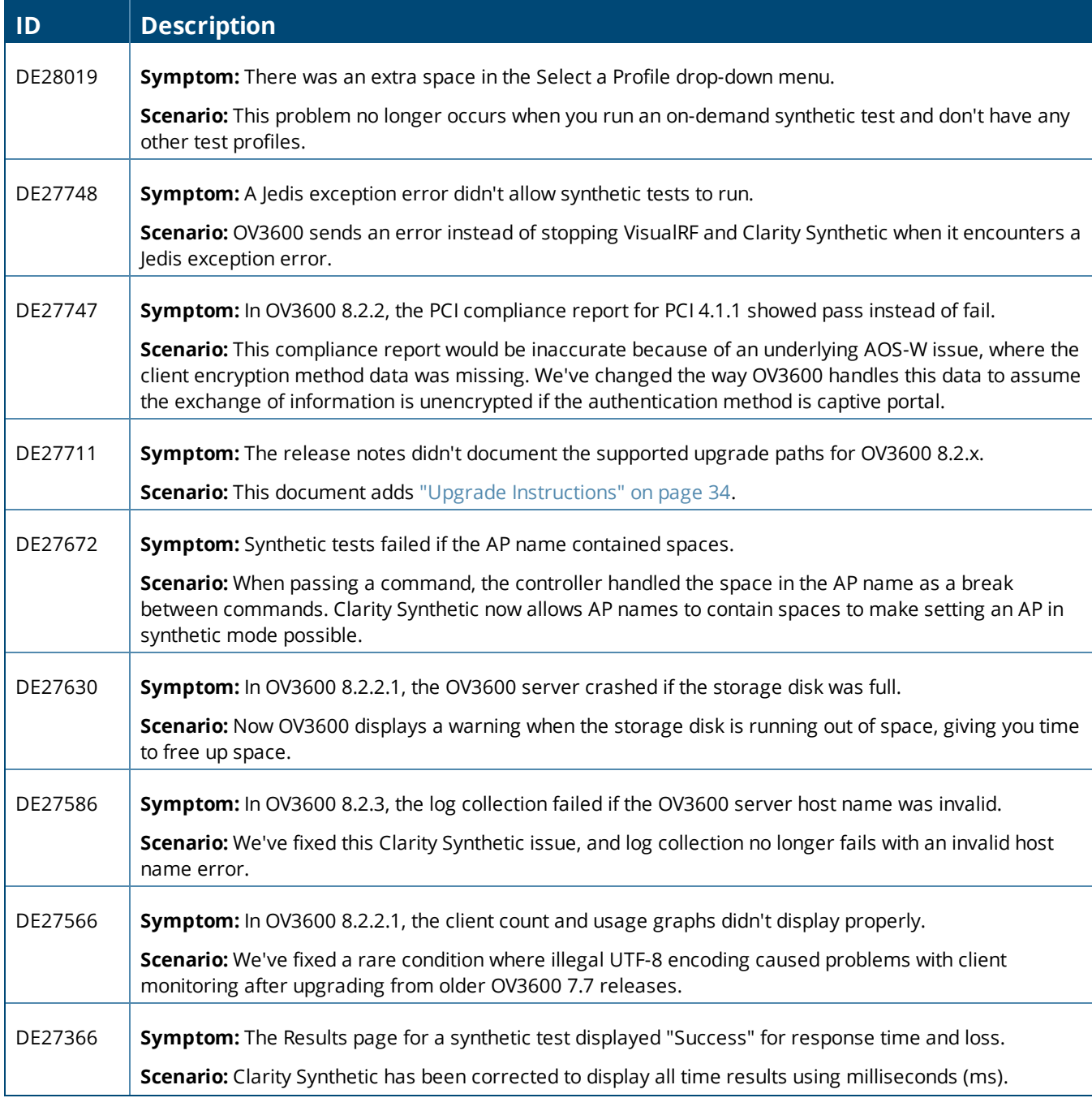

#### **Table 2:** *Issues Resolved in OV3600 8.2.3.1 (Continued)*

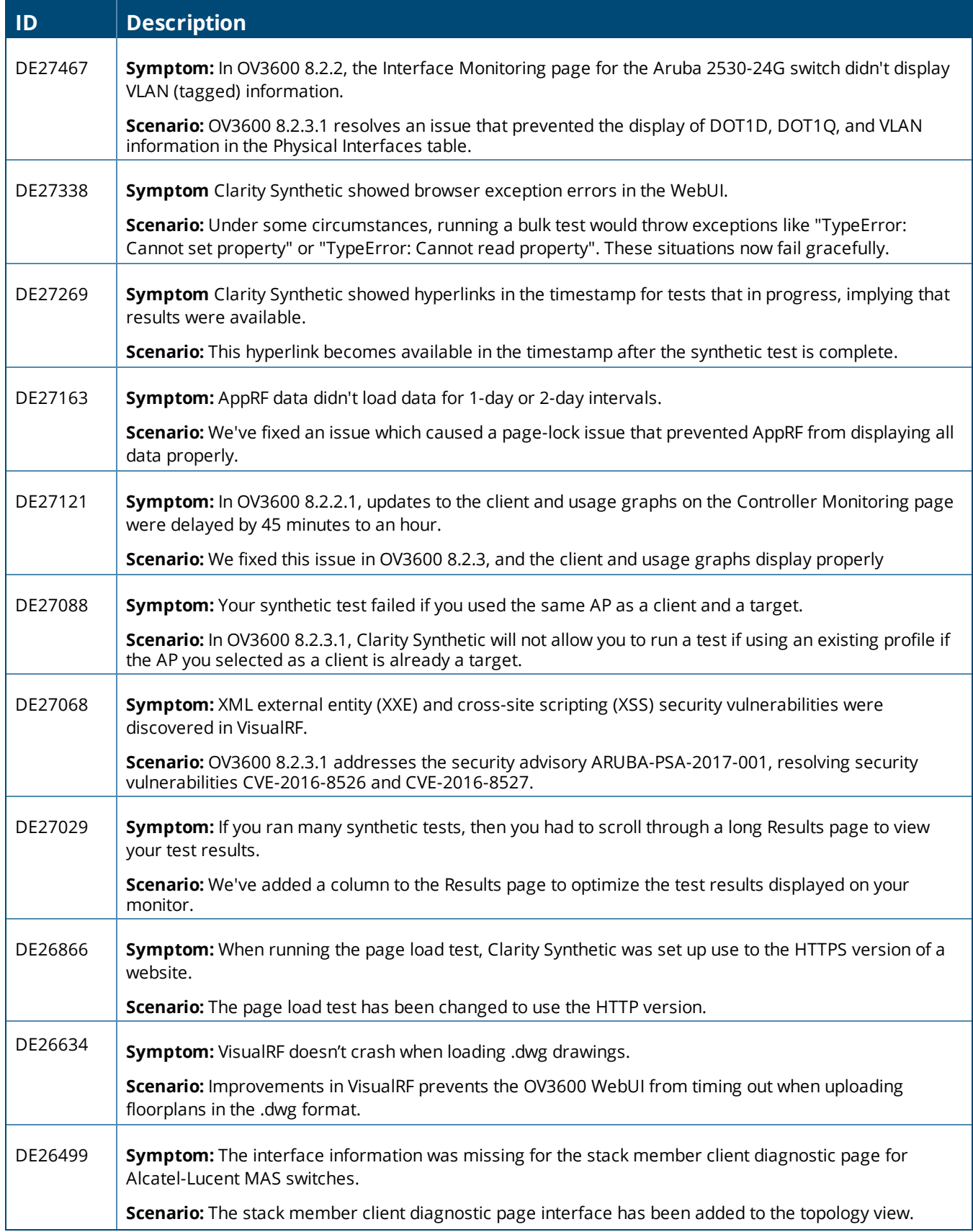

#### **Table 2:** *Issues Resolved in OV3600 8.2.3.1 (Continued)*

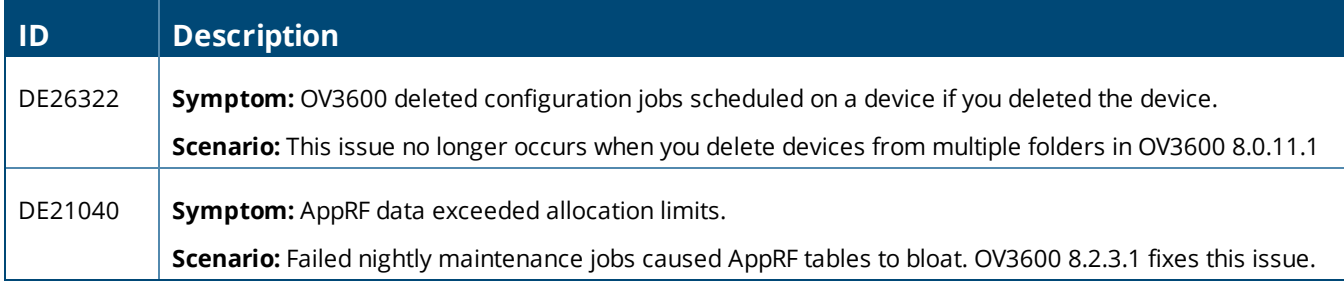

#### **Table 3:** *Issues Resolved in OV3600 8.2.3*

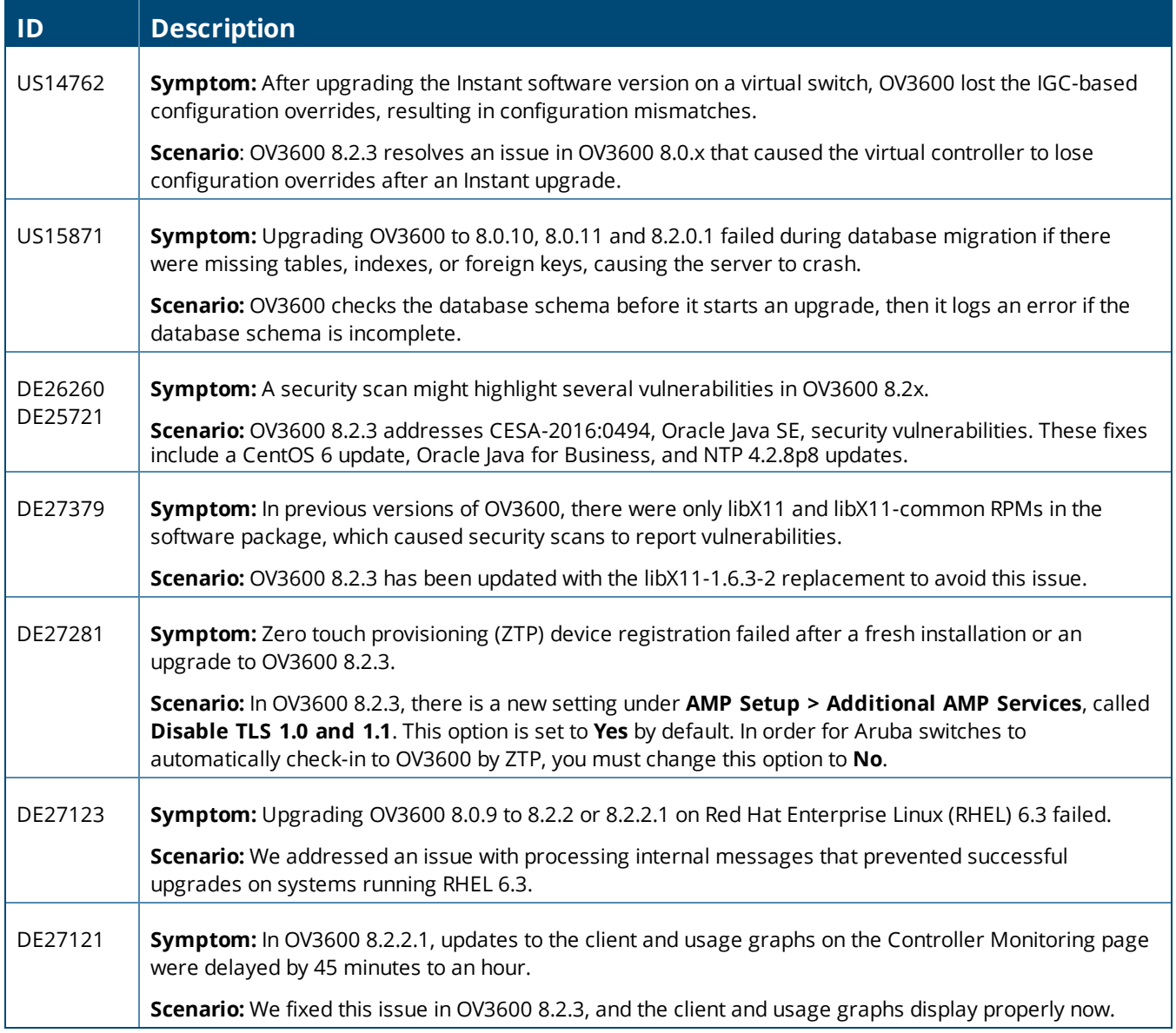

#### **Table 3:** *Issues Resolved in OV3600 8.2.3 (Continued)*

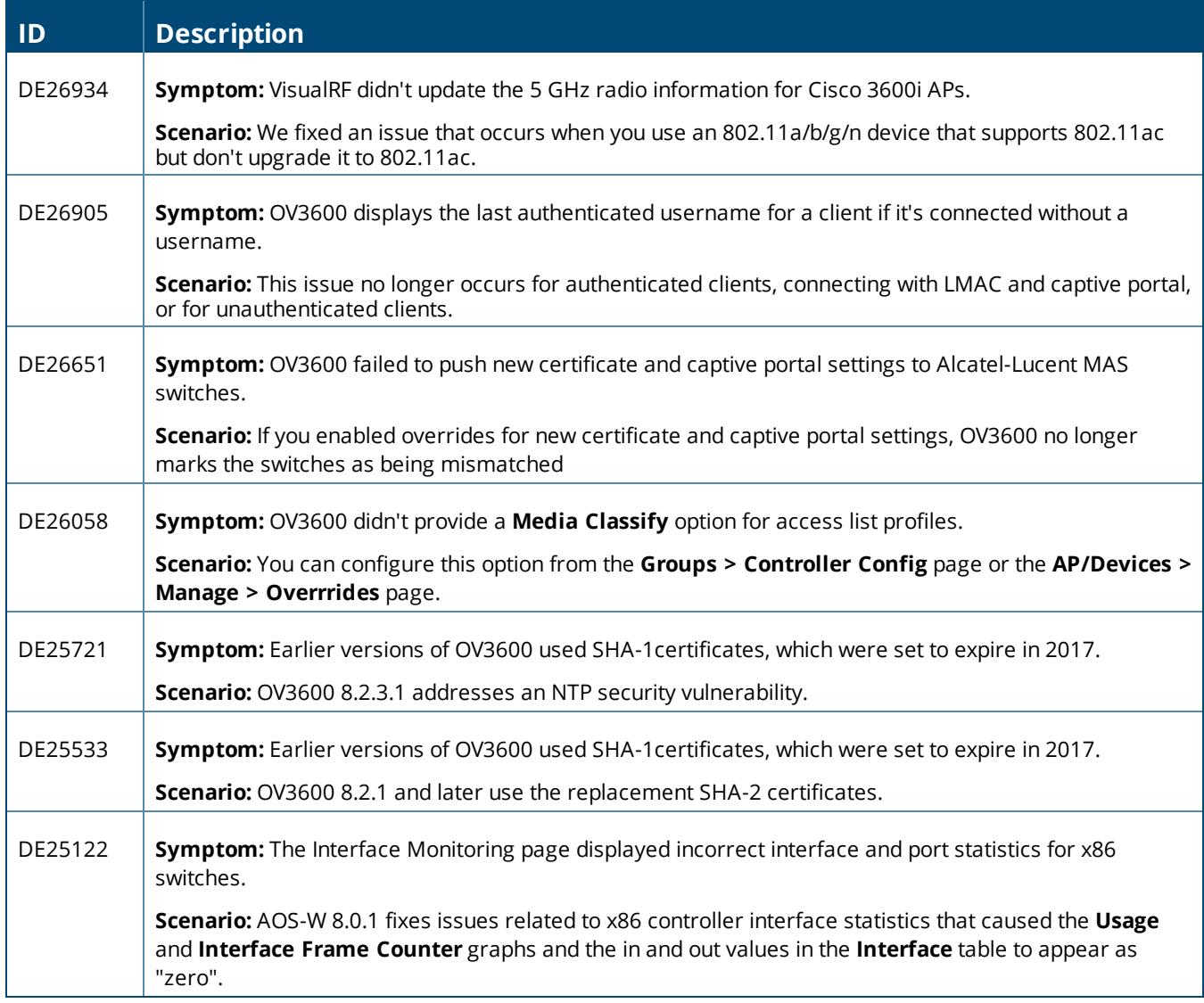

#### **Table 4:** *Issues Resolved in OV3600 8.2.2*

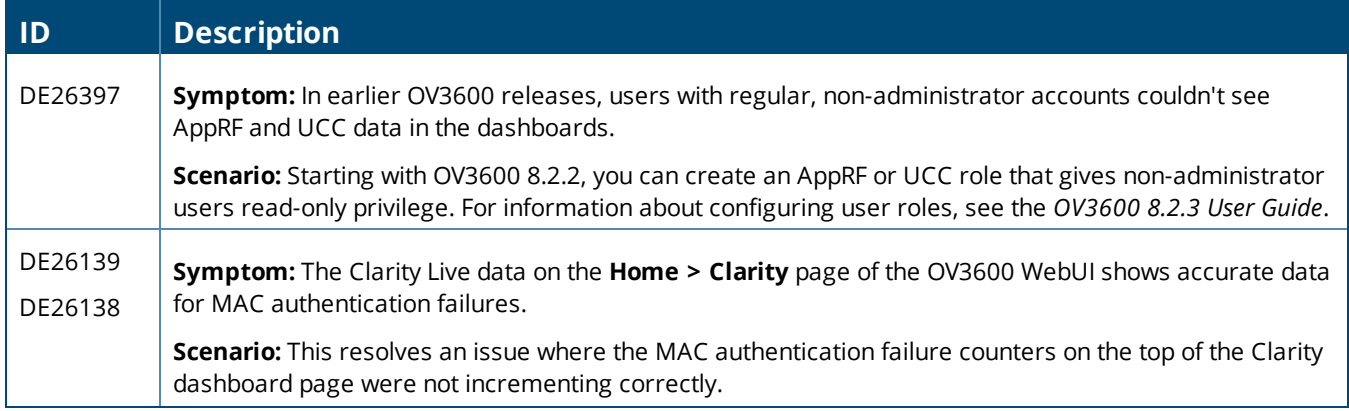

#### **Table 4:** *Issues Resolved in OV3600 8.2.2 (Continued)*

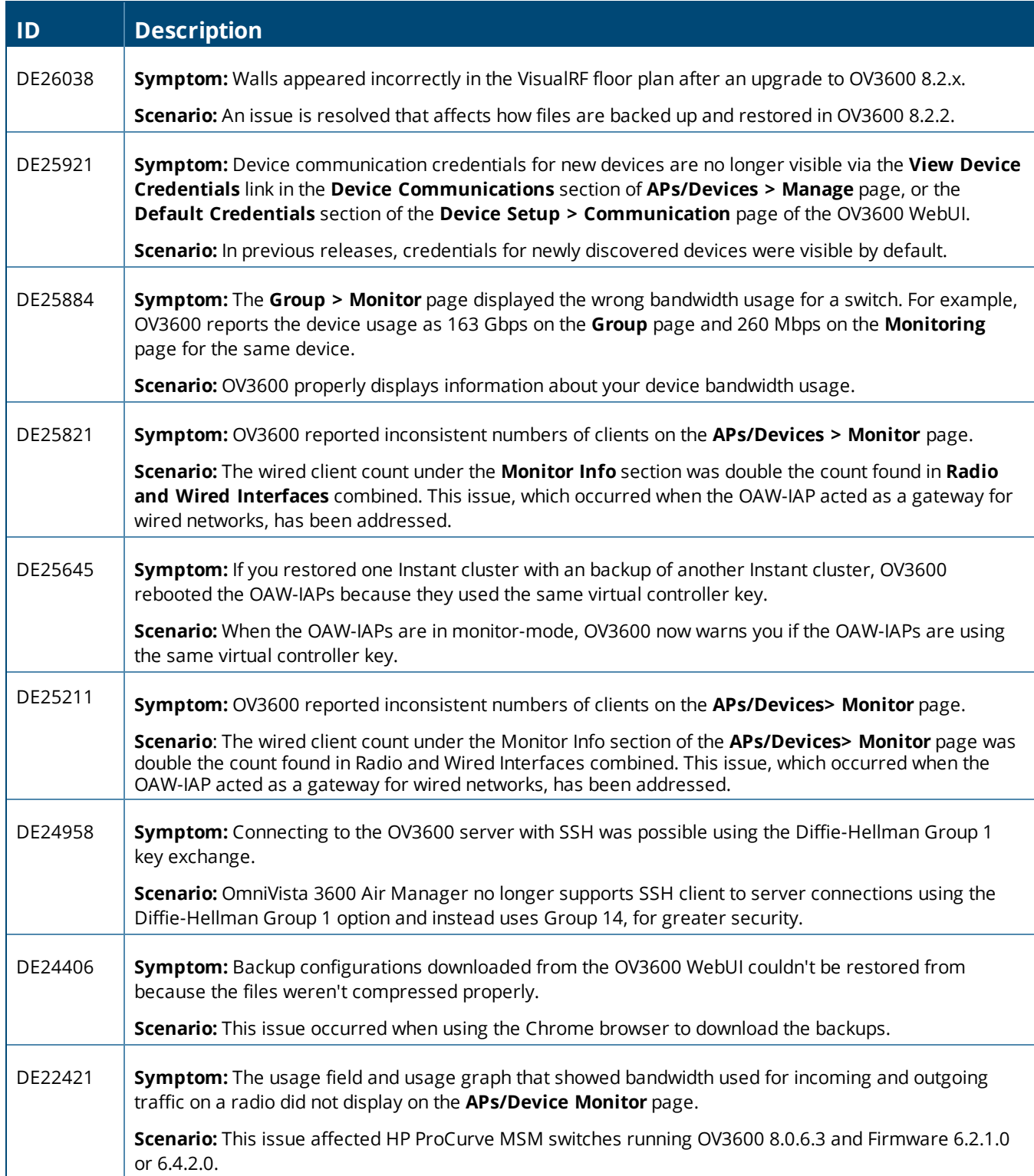

#### **Table 5:** *Issues Resolved in OV3600 8.2.1.1*

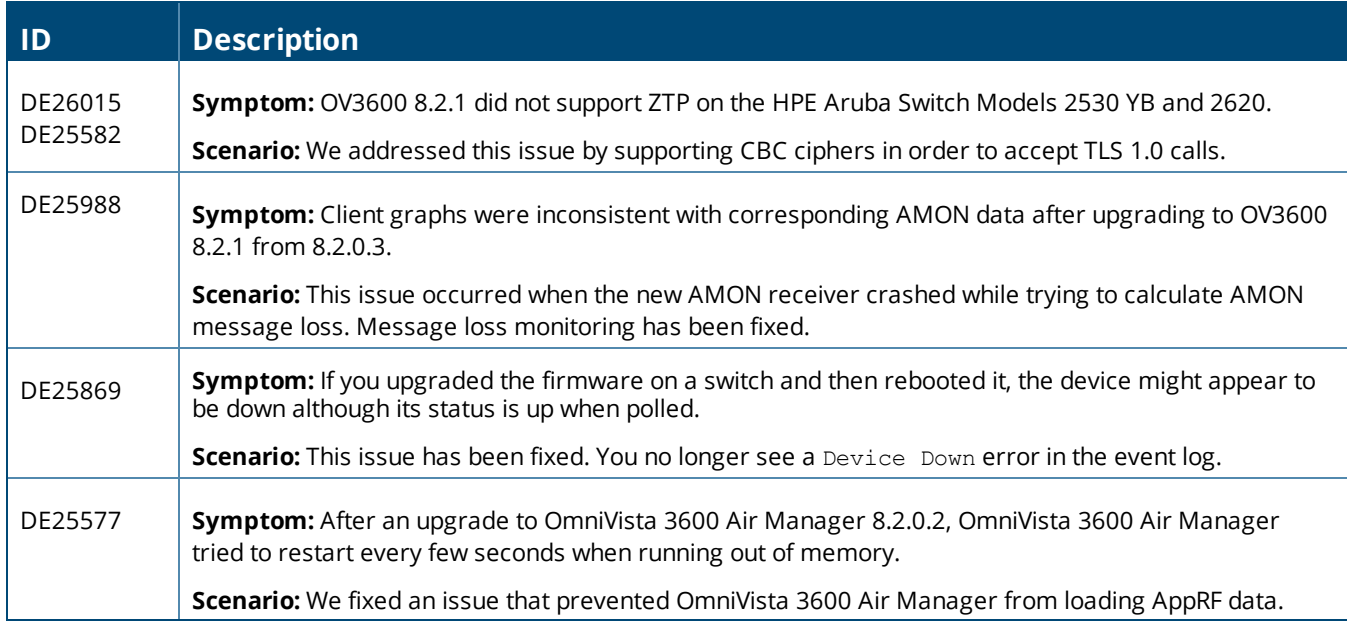

#### **Table 6:** *Issues Resolved in OV3600 8.2.1*

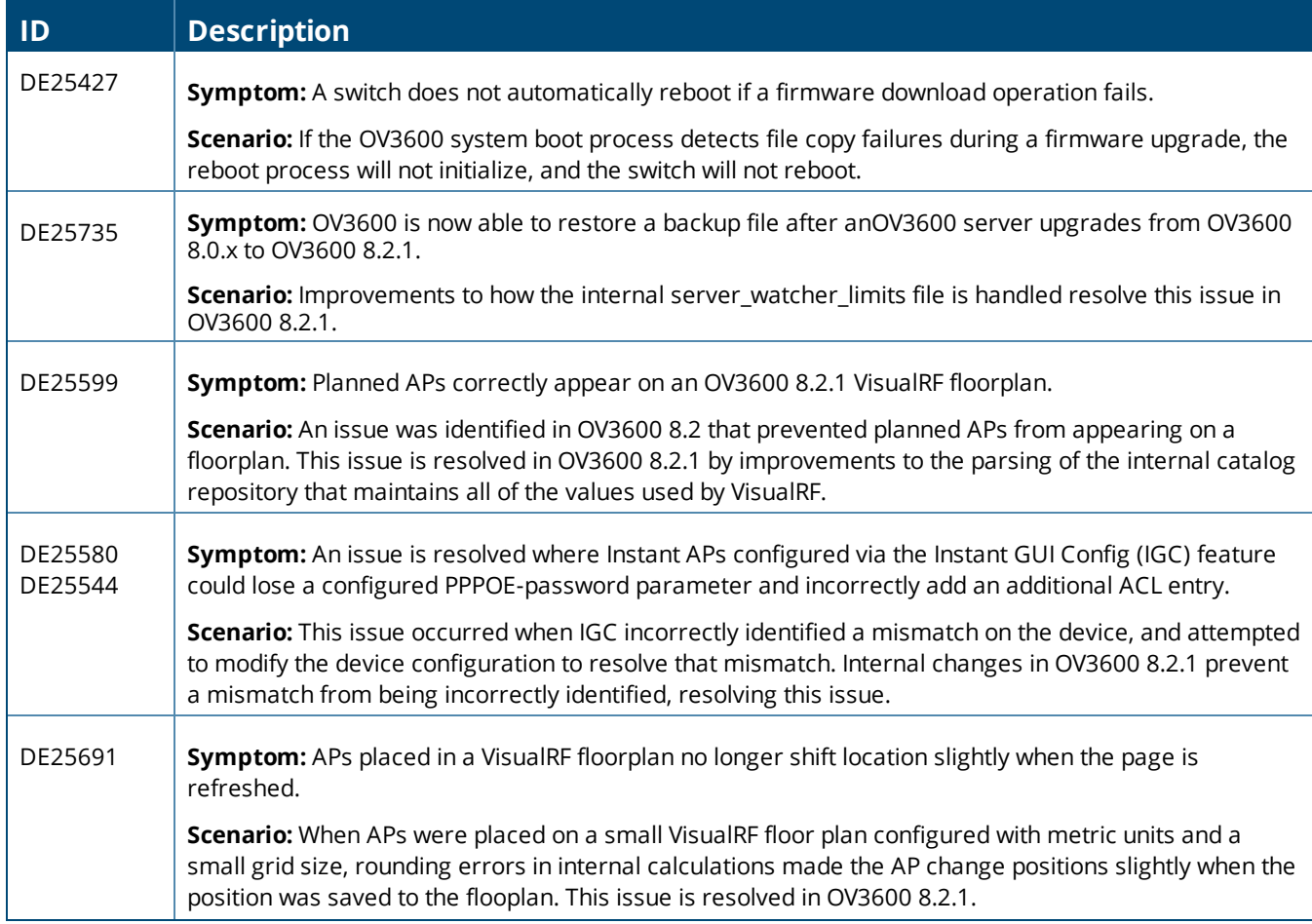

#### **Table 6:** *Issues Resolved in OV3600 8.2.1 (Continued)*

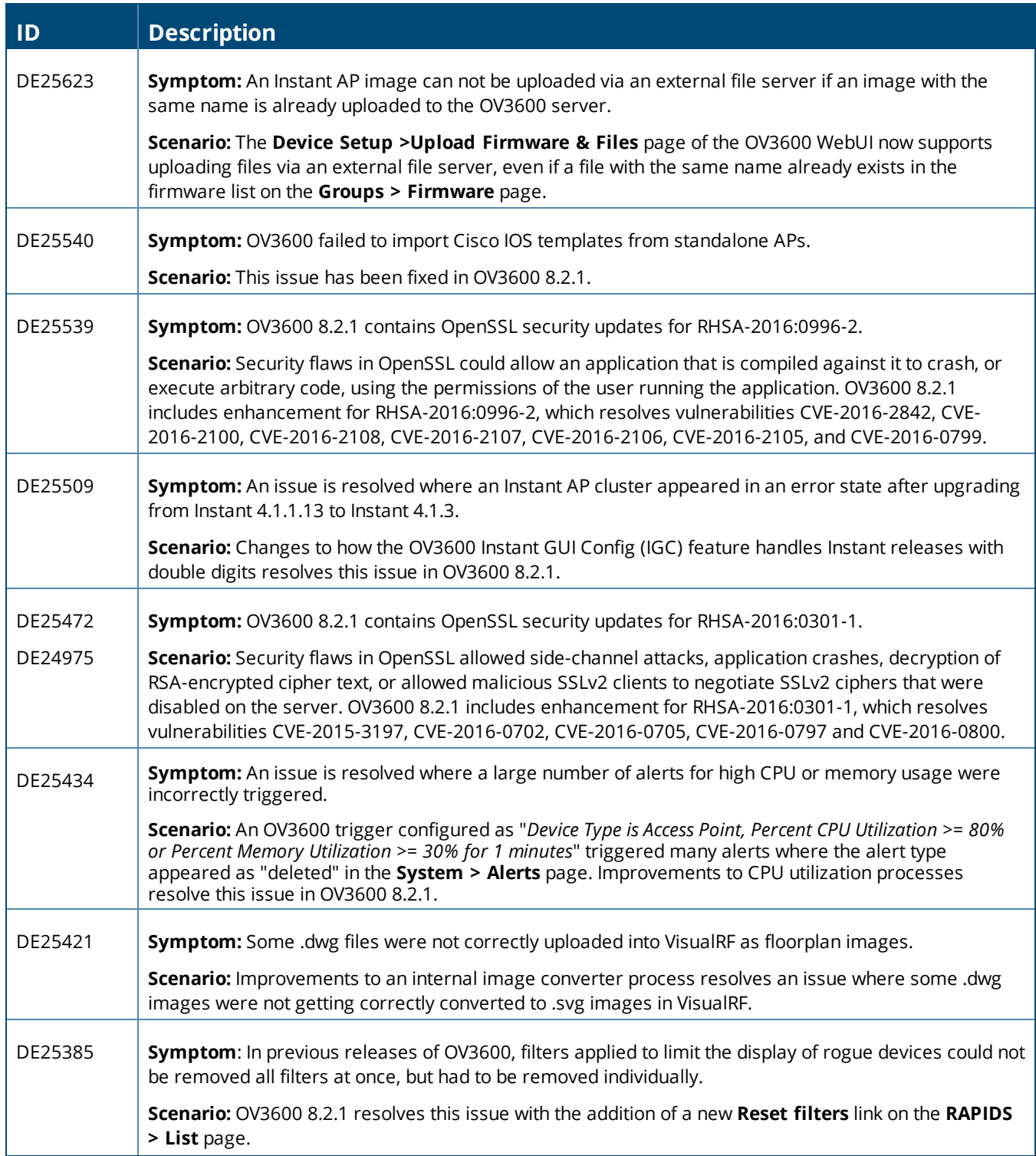

#### **Table 6:** *Issues Resolved in OV3600 8.2.1 (Continued)*

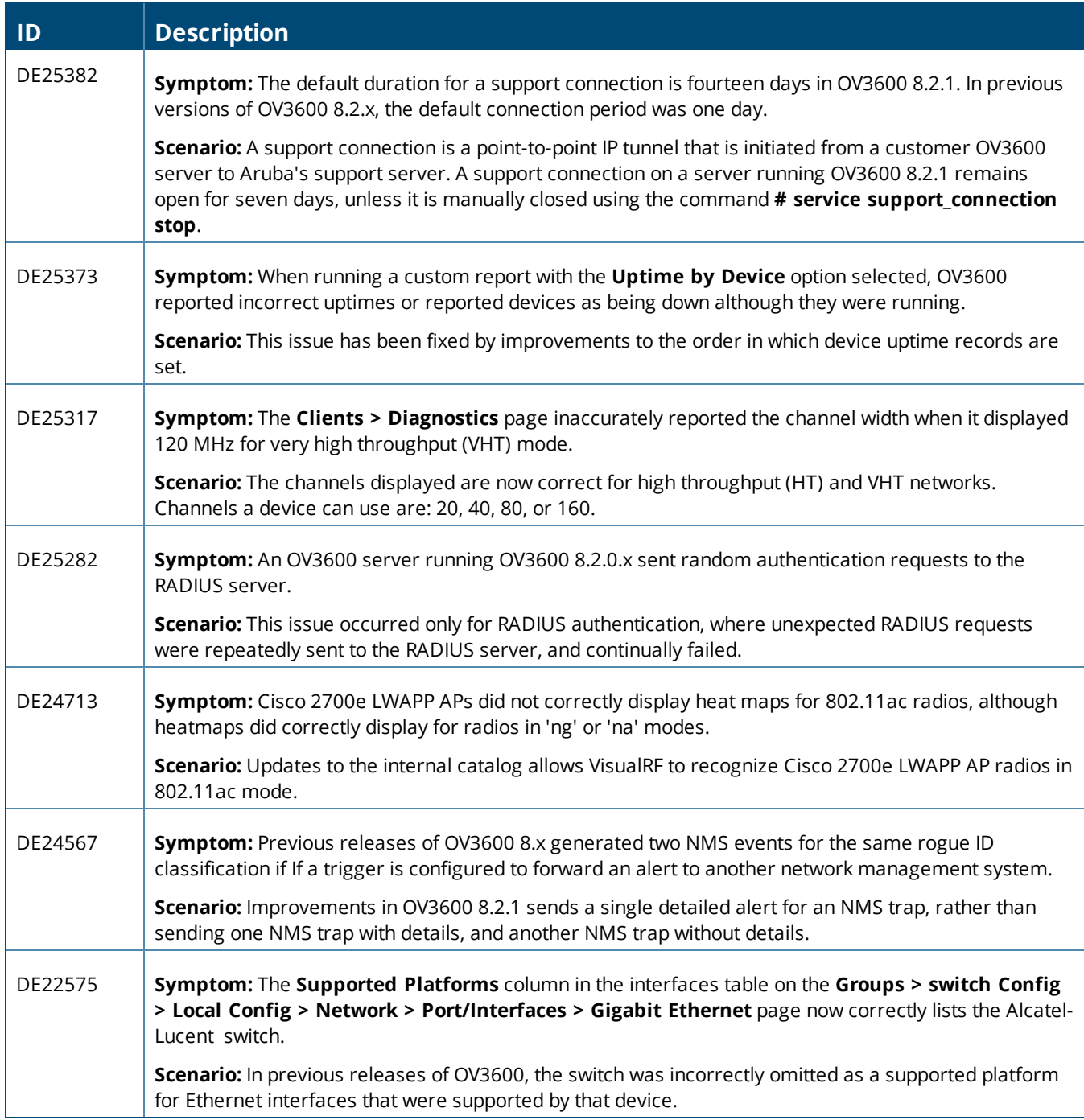

#### **Table 7:** *Issues Resolved in OV3600 8.2.0.3*

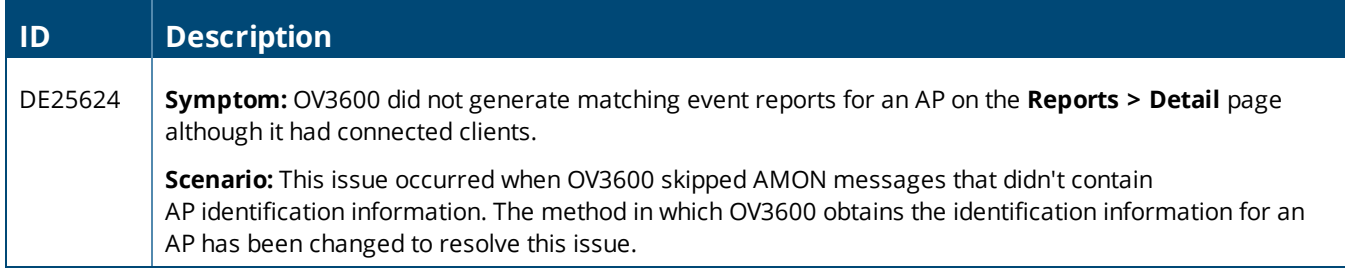

#### **Table 7:** *Issues Resolved in OV3600 8.2.0.3 (Continued)*

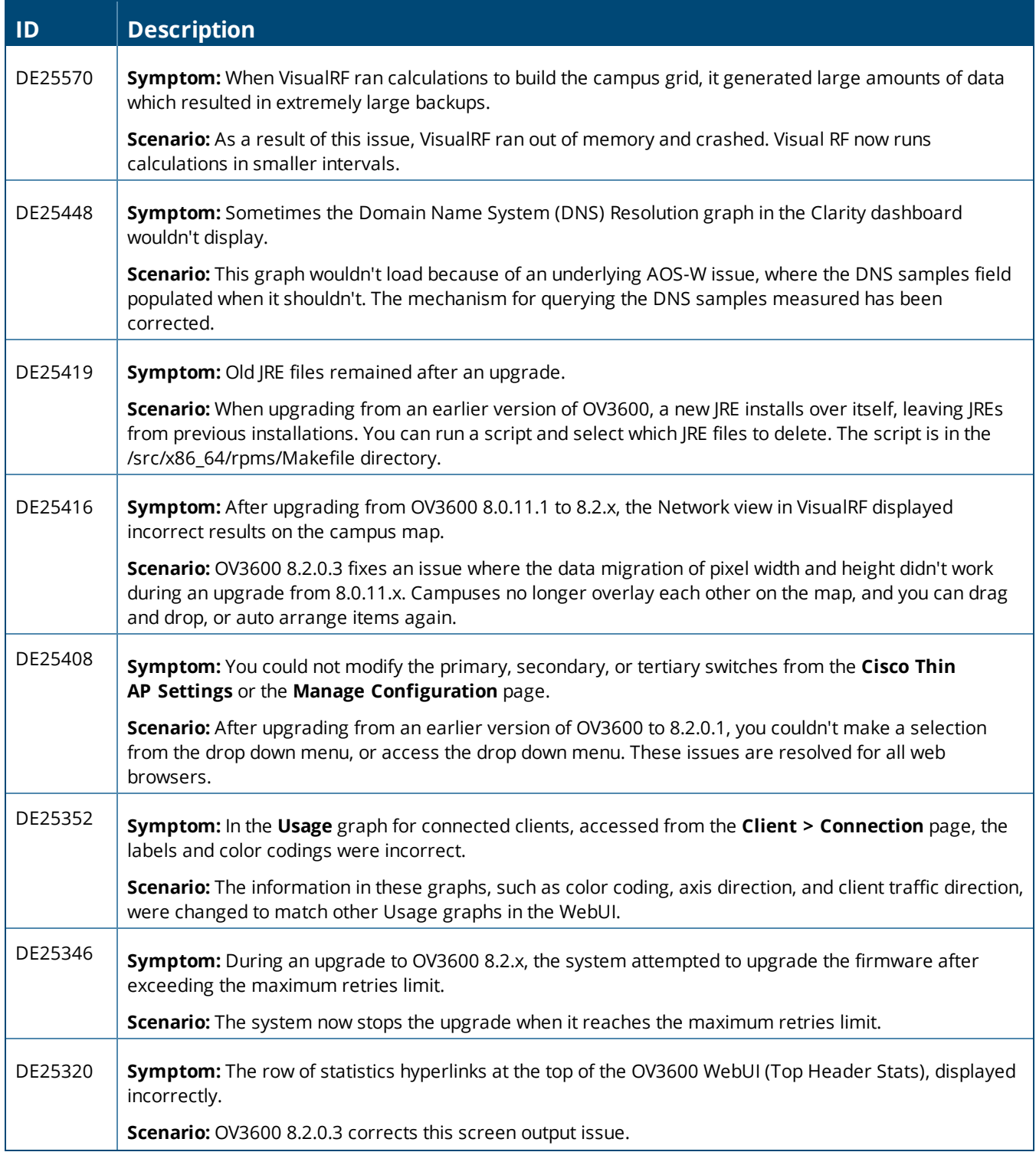

#### **Table 7:** *Issues Resolved in OV3600 8.2.0.3 (Continued)*

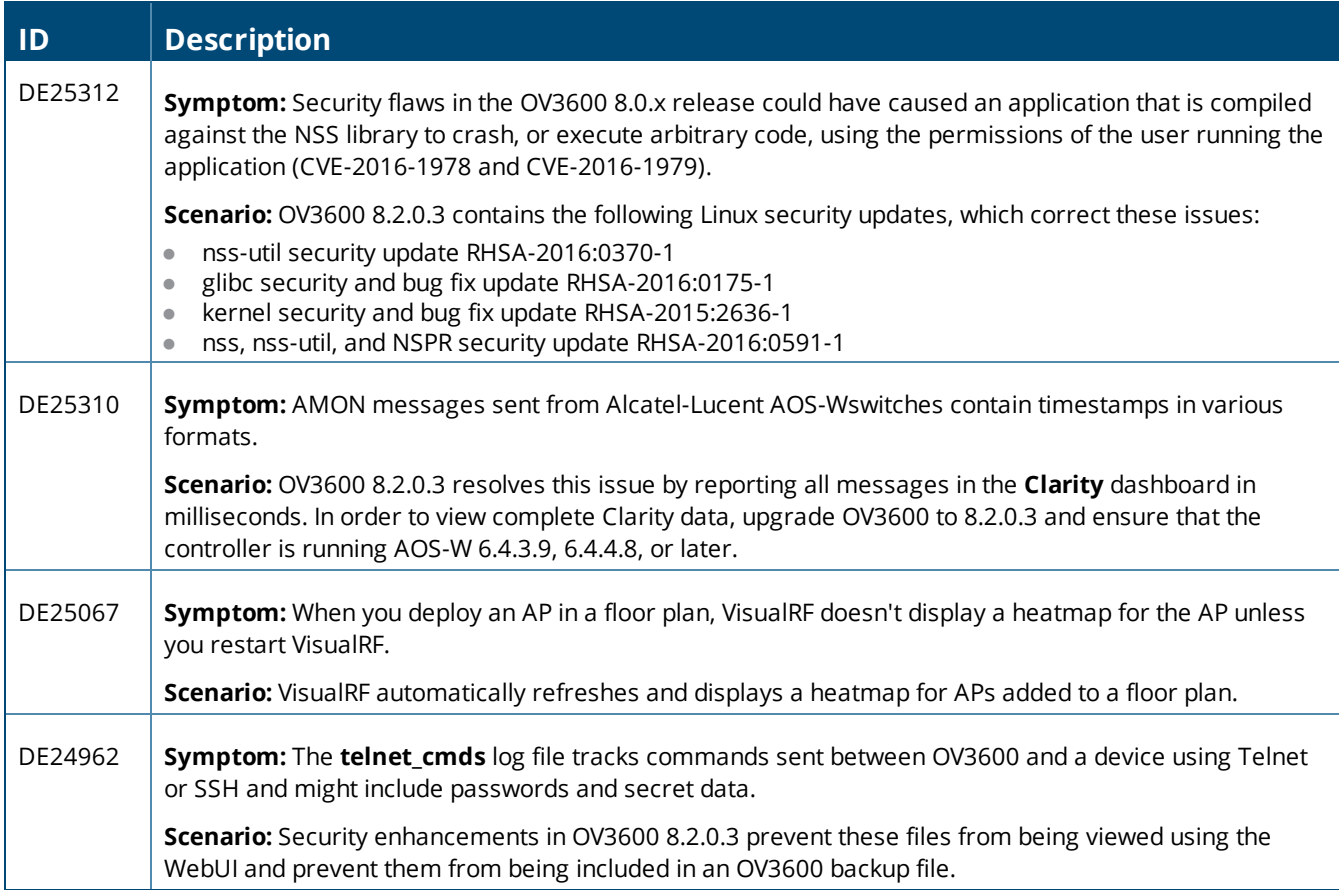

#### **Table 8:** *Issues Resolved in OV3600 8.2.0.2*

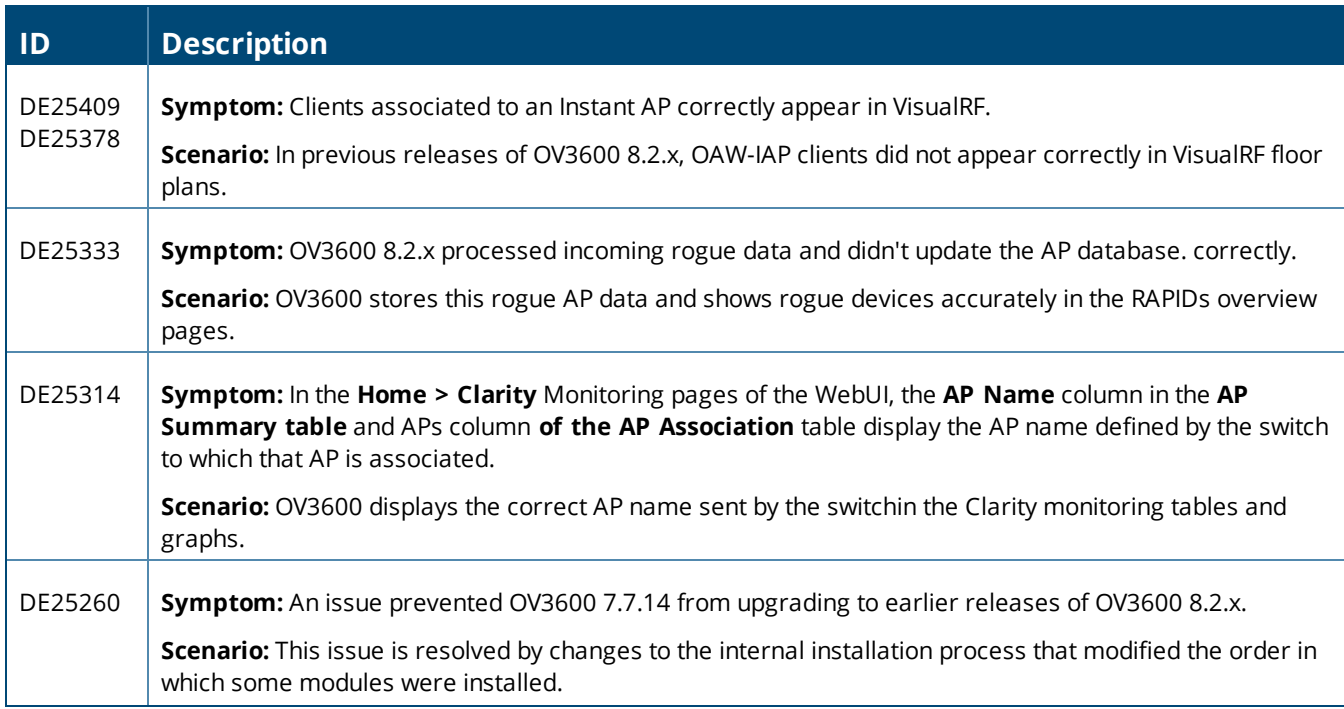

#### **Table 8:** *Issues Resolved in OV3600 8.2.0.2 (Continued)*

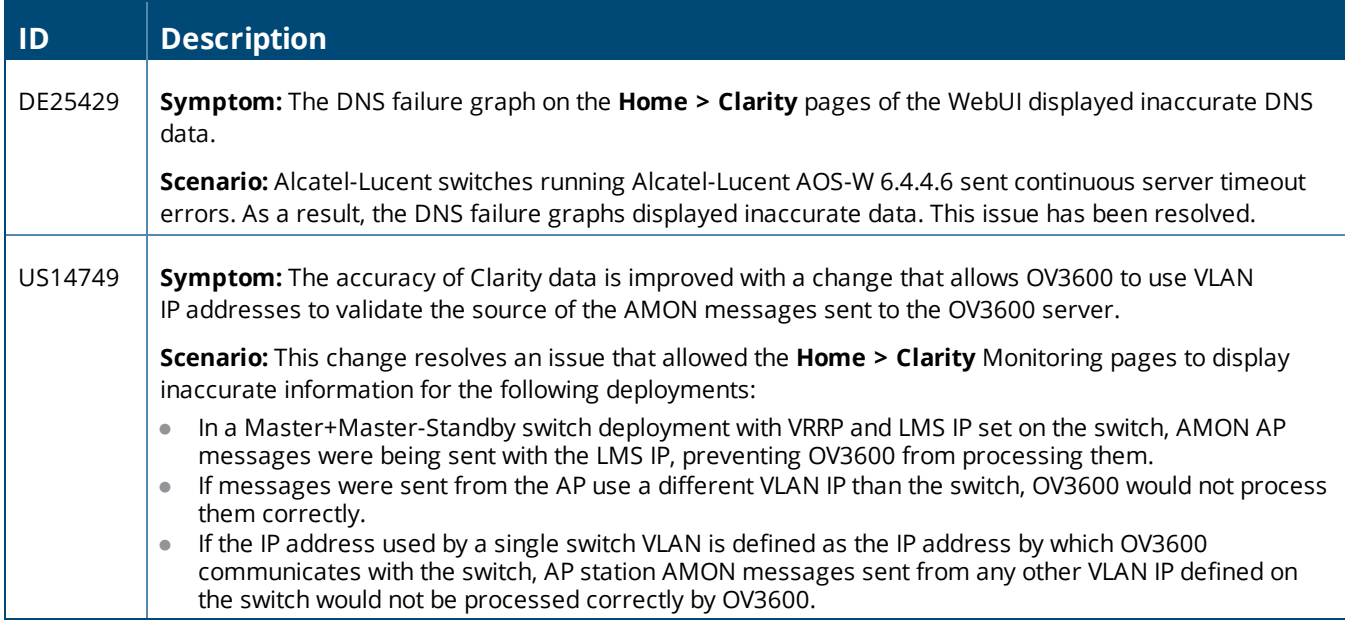

#### **Table 9:** *Issues Resolved in OV3600 8.2.0.1*

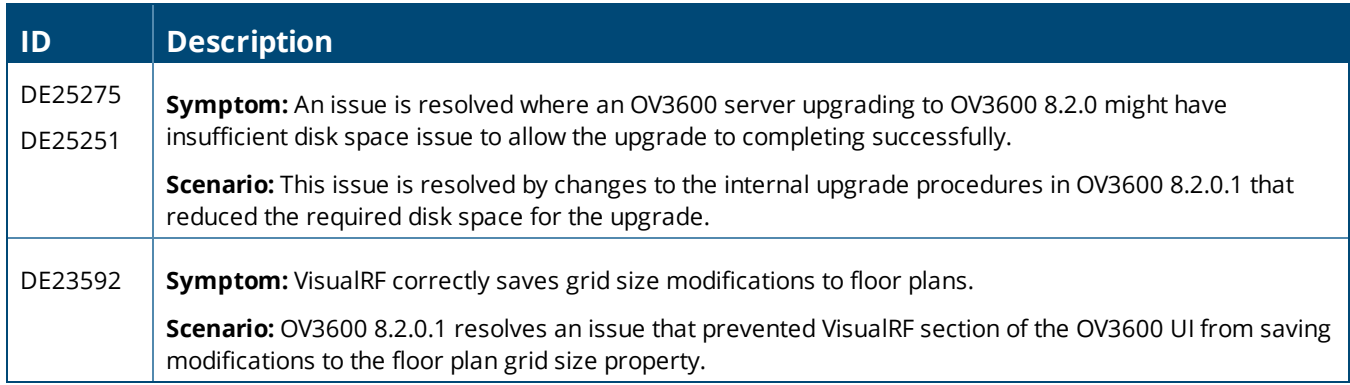

#### **Table 10:** *Issues Resolved in OV3600 8.2*

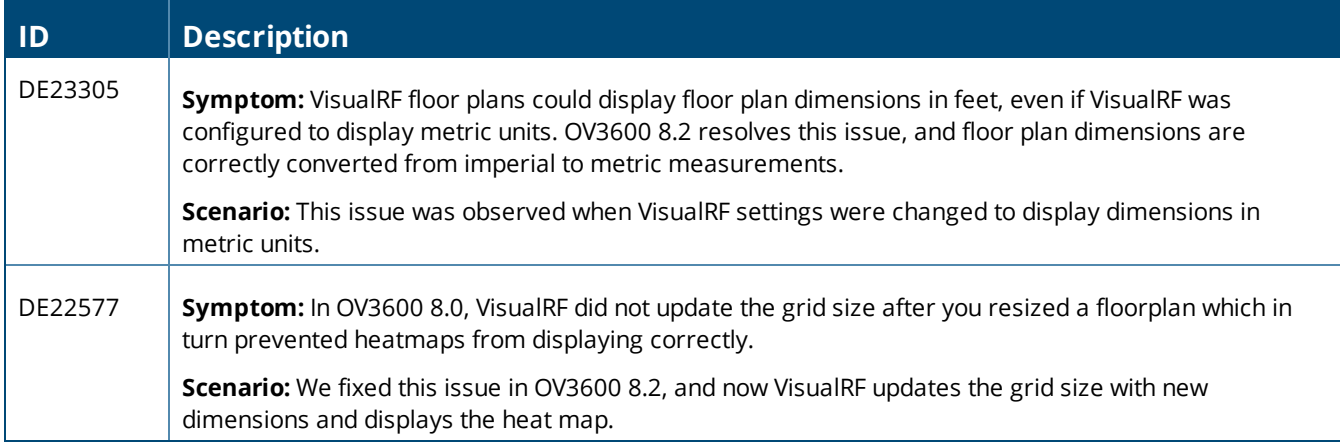

<span id="page-18-0"></span>The following tables describe known issues identified in OV3600 8.2.4 and previous releases. There are no known issues in OV3600 8.2.0.1 and 8.2.1.1.

#### **Table 11:** *Known Issues in OV3600 8.2.4*

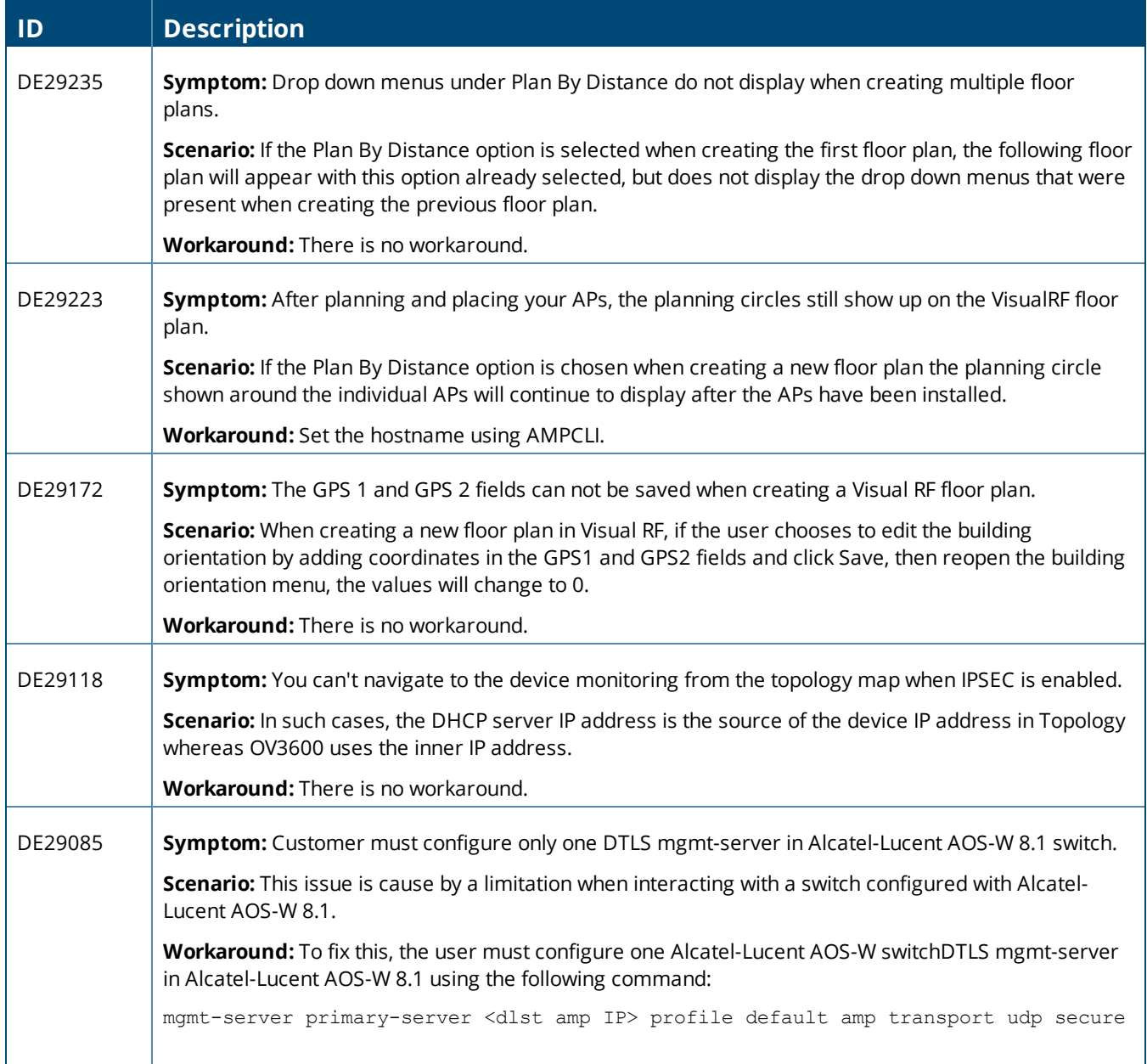

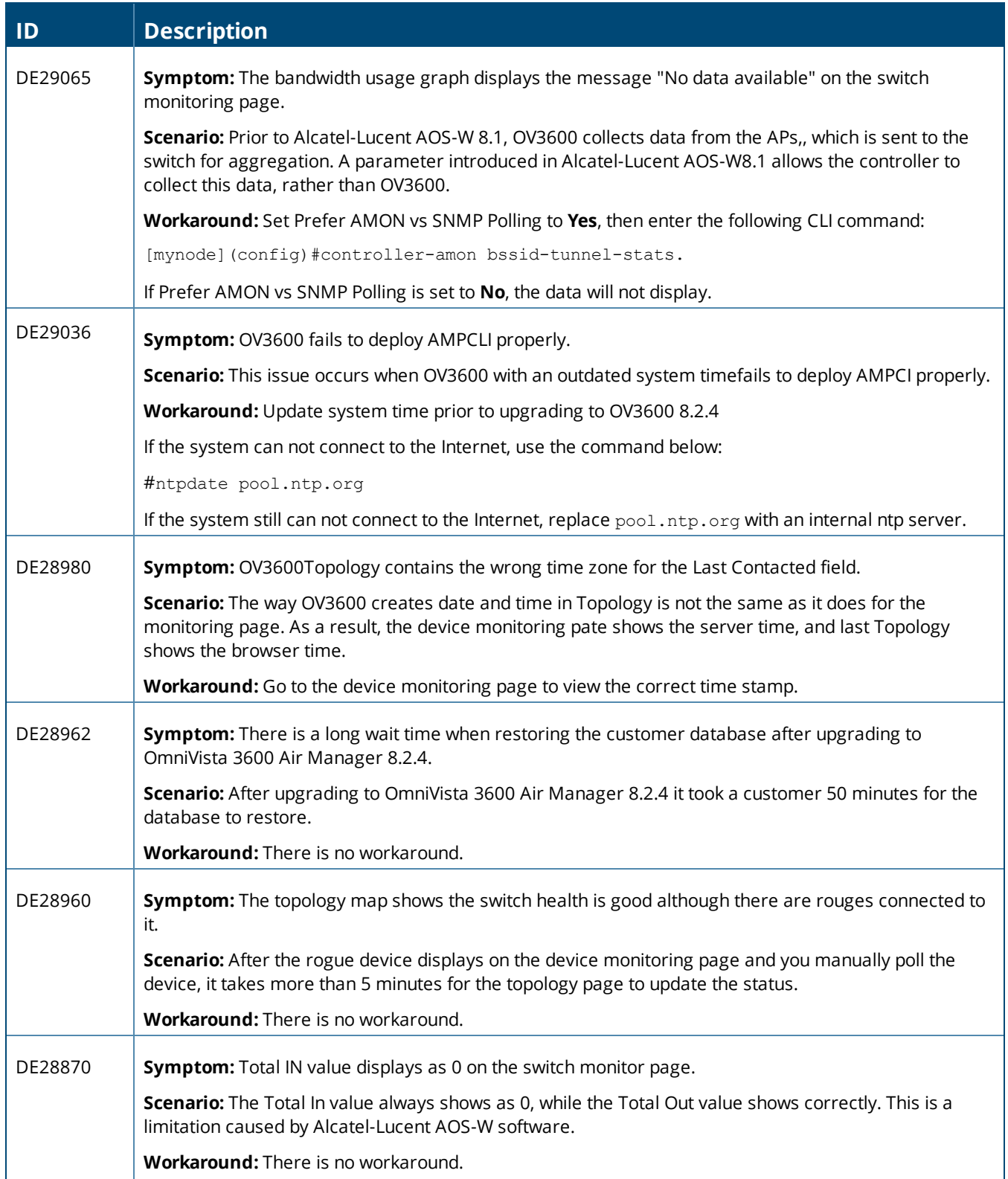

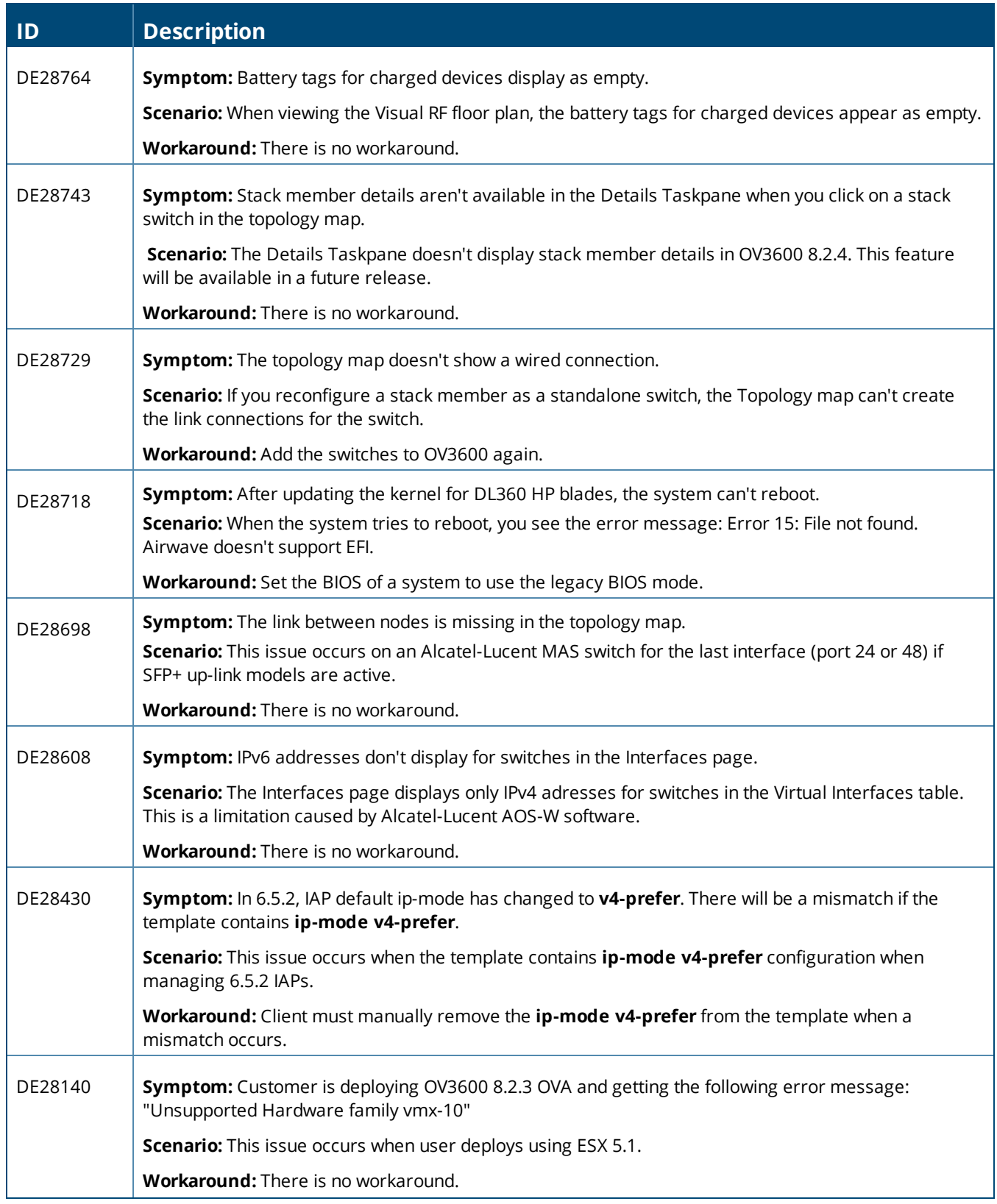

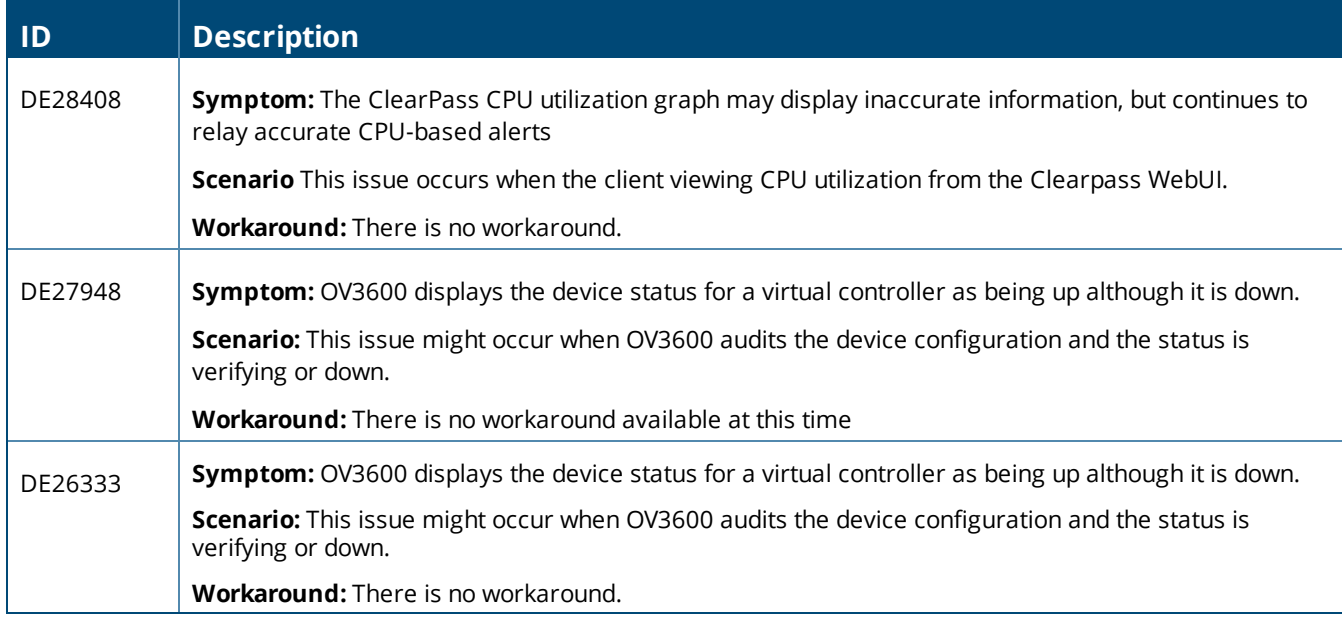

#### **Table 12:** *Known Issues in OV3600 8.2.3.1*

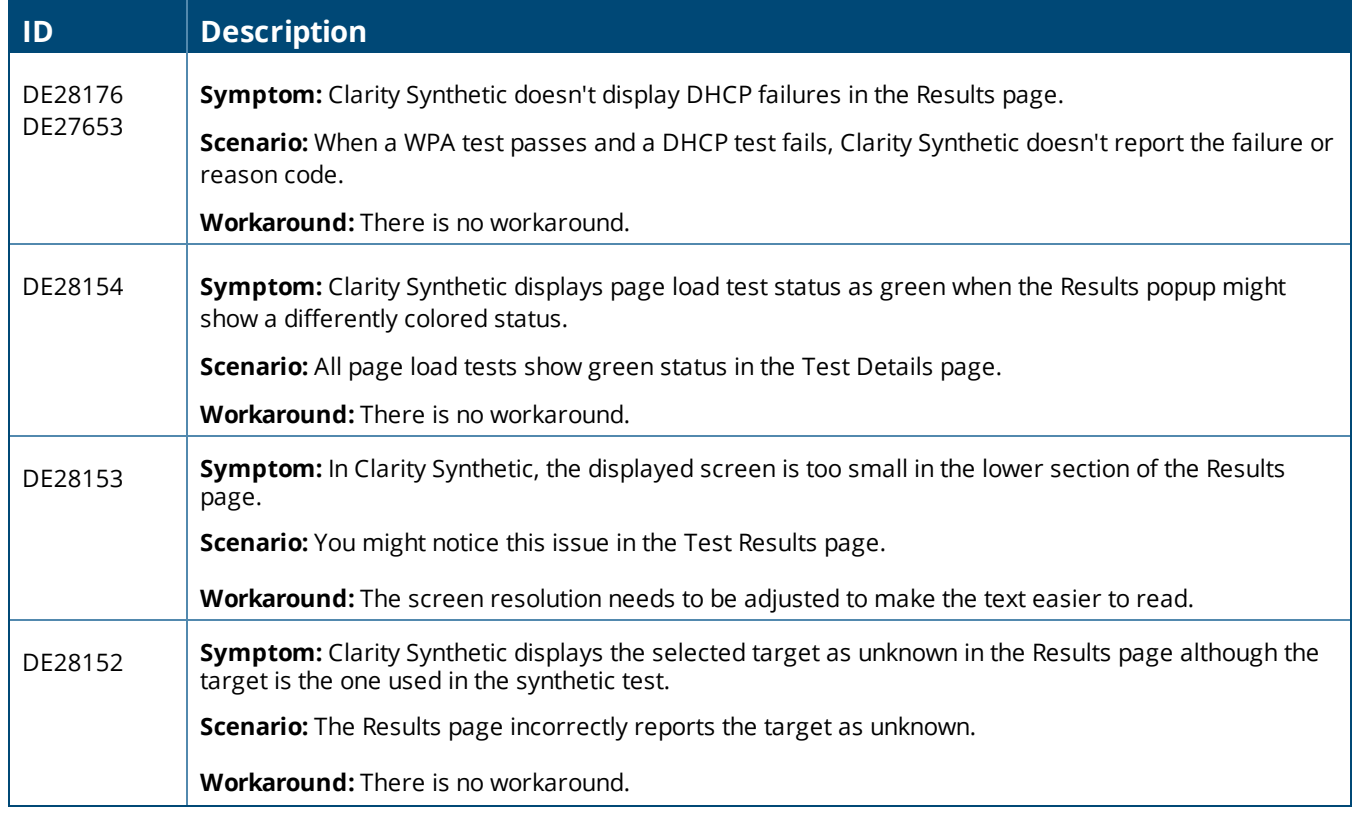

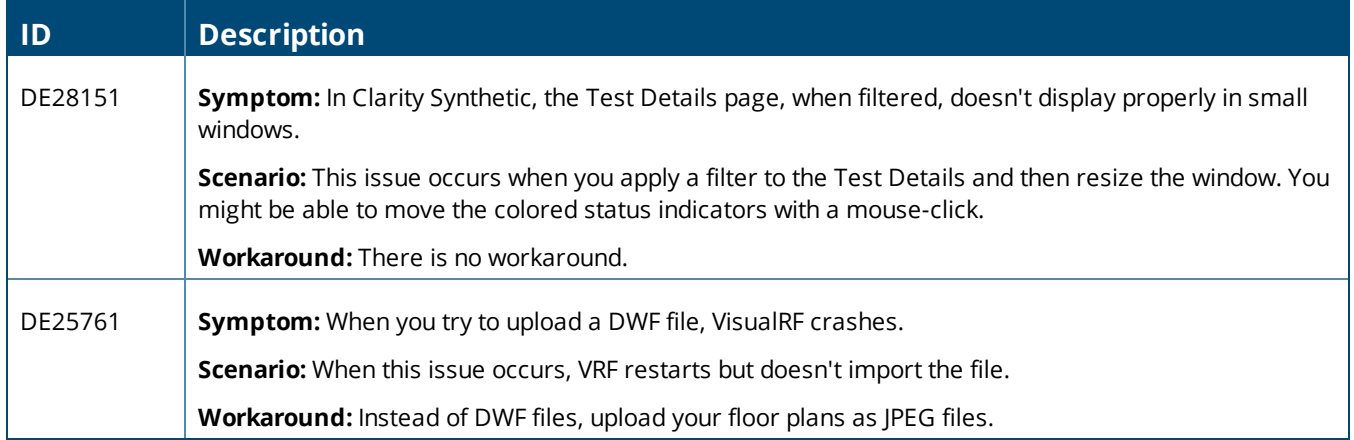

#### **Table 13:** *Known Issues in OV3600 8.2.3*

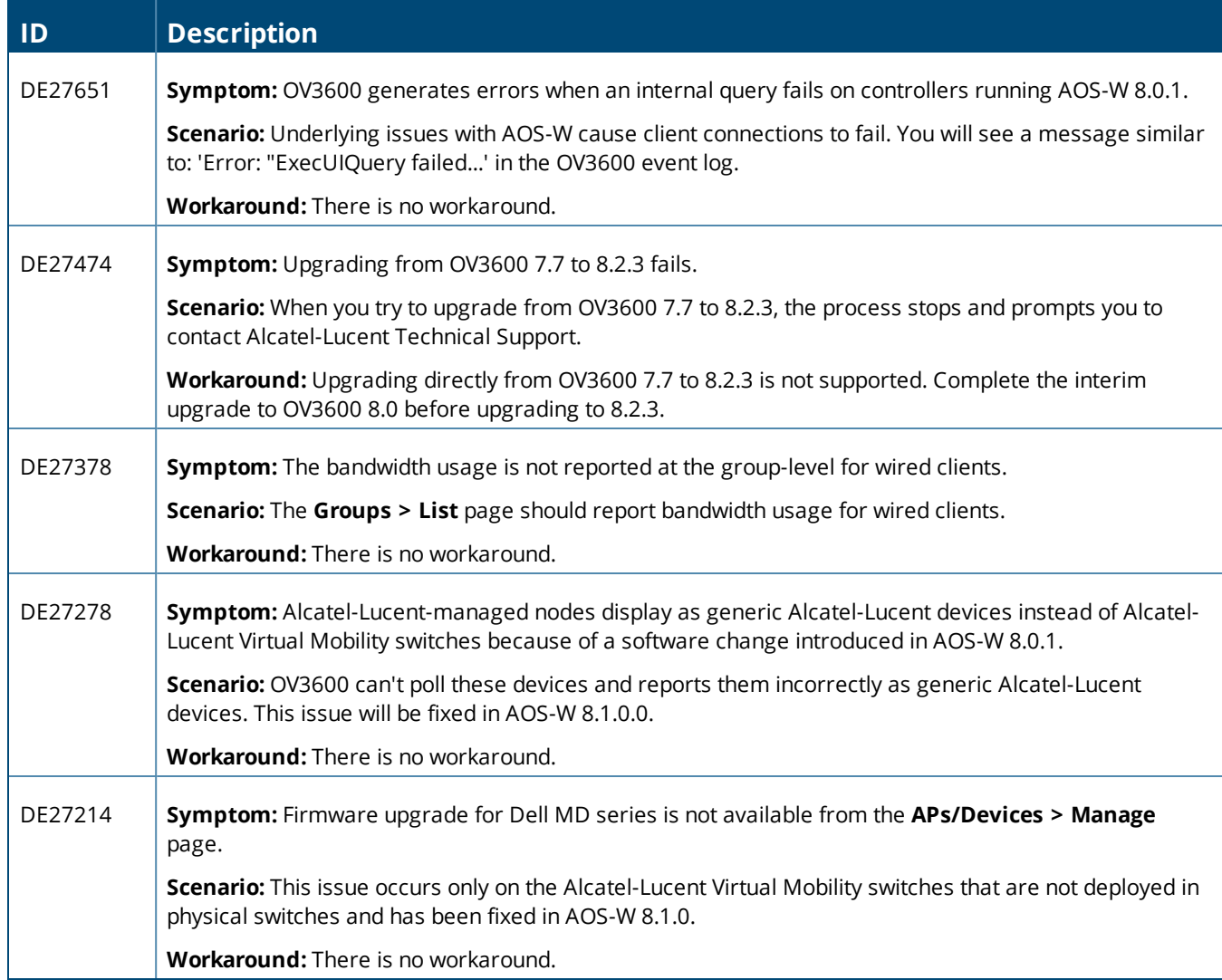

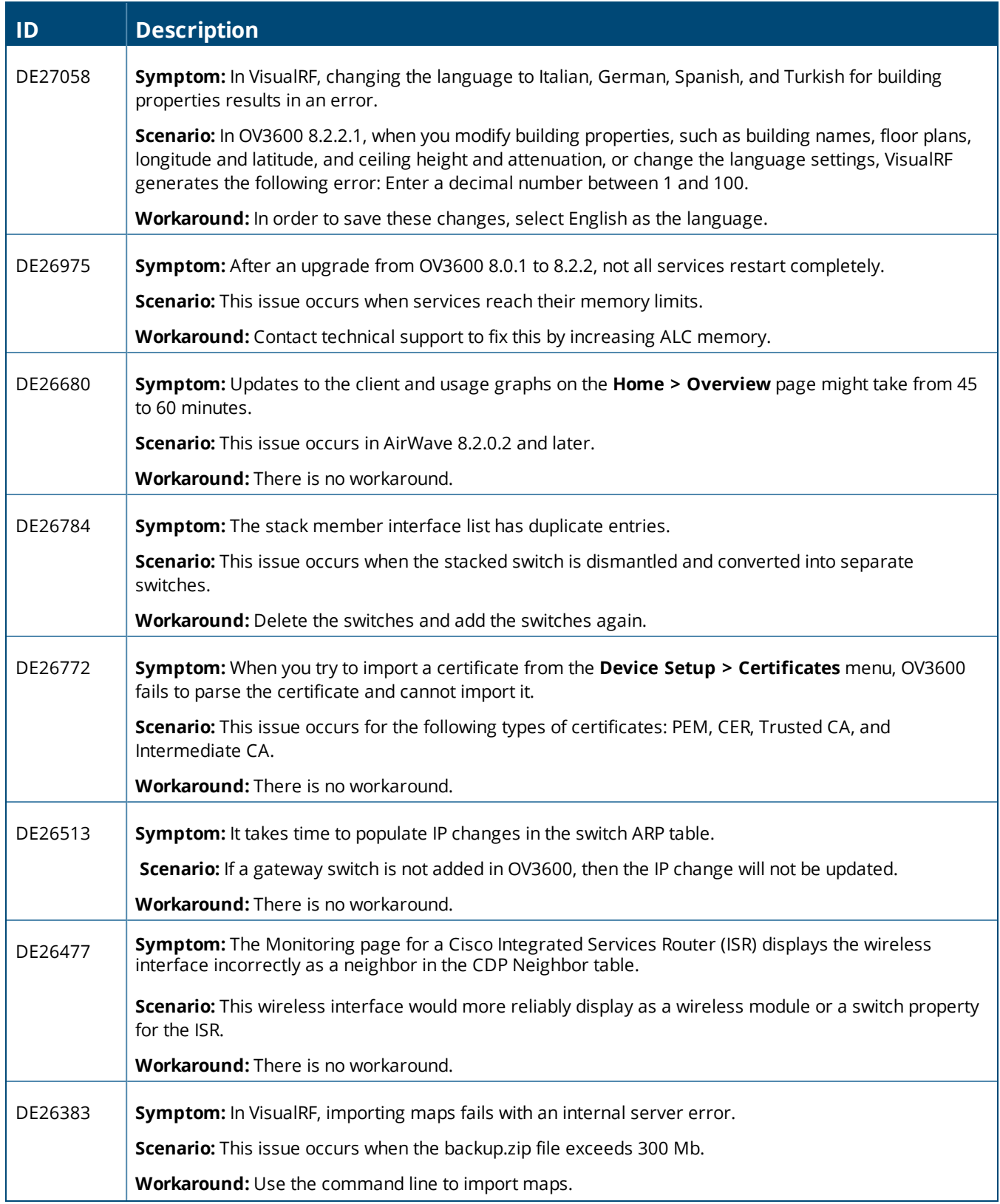

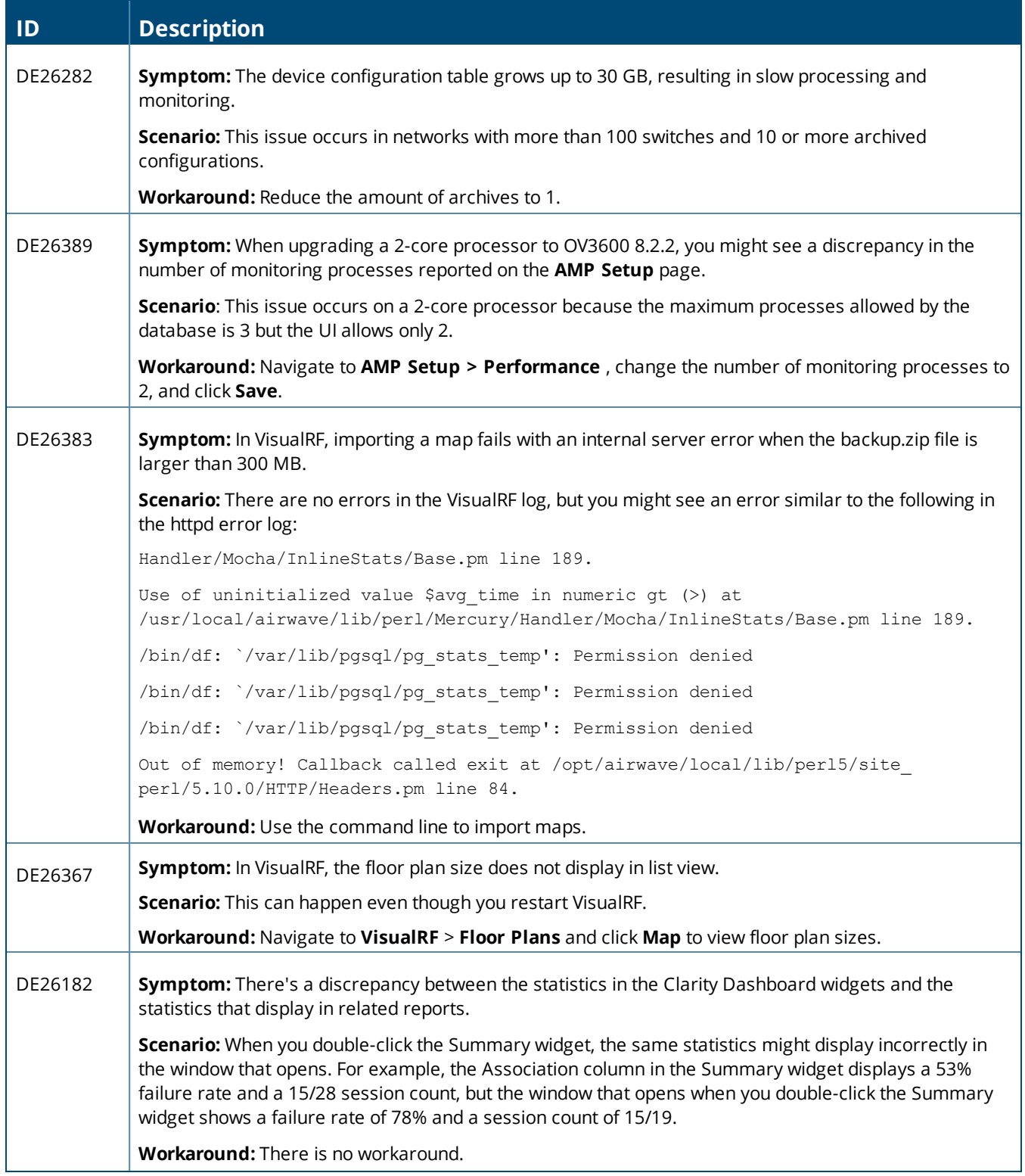

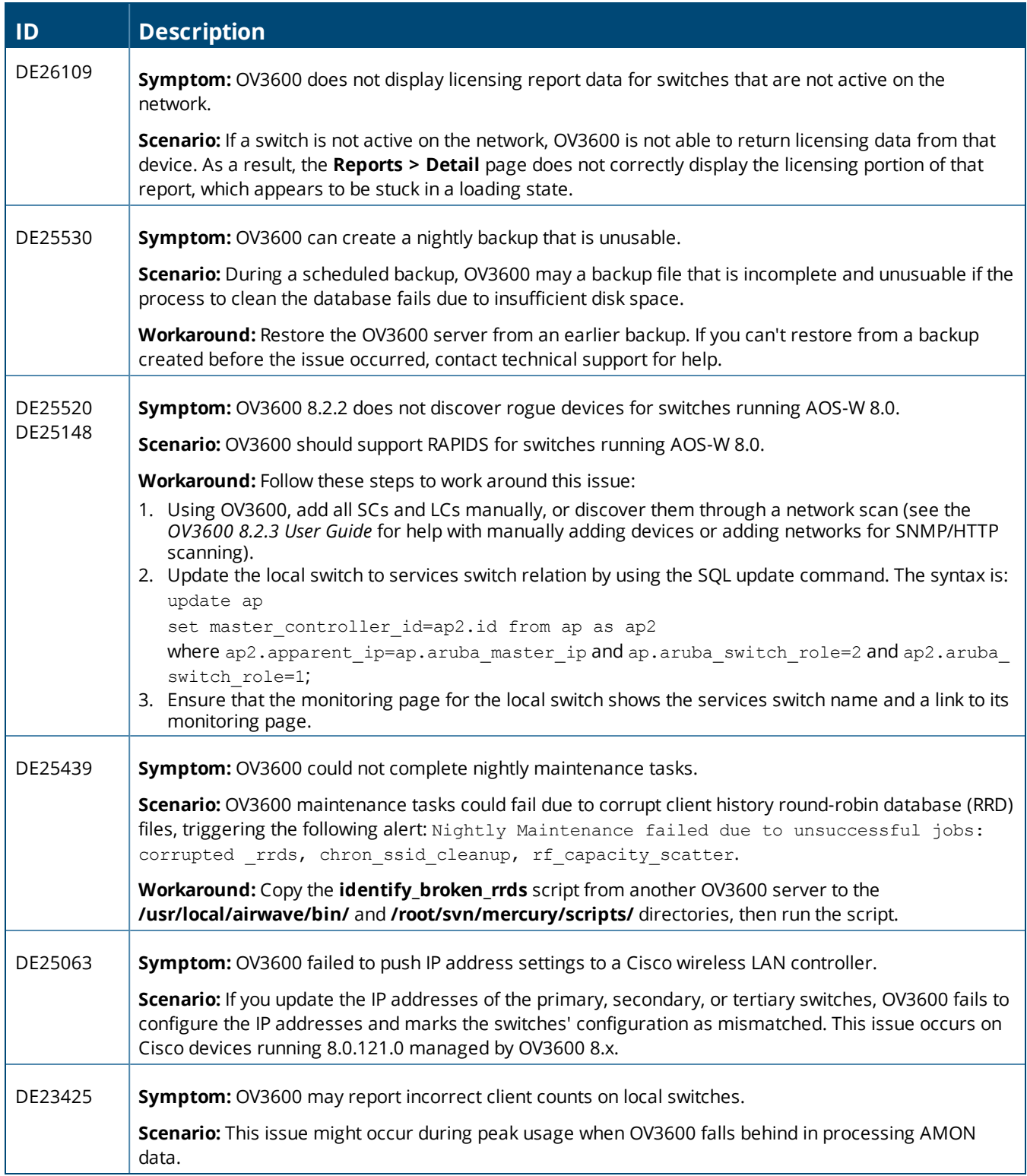

#### **Table 14:** *Known Issues in OV3600 8.2.1*

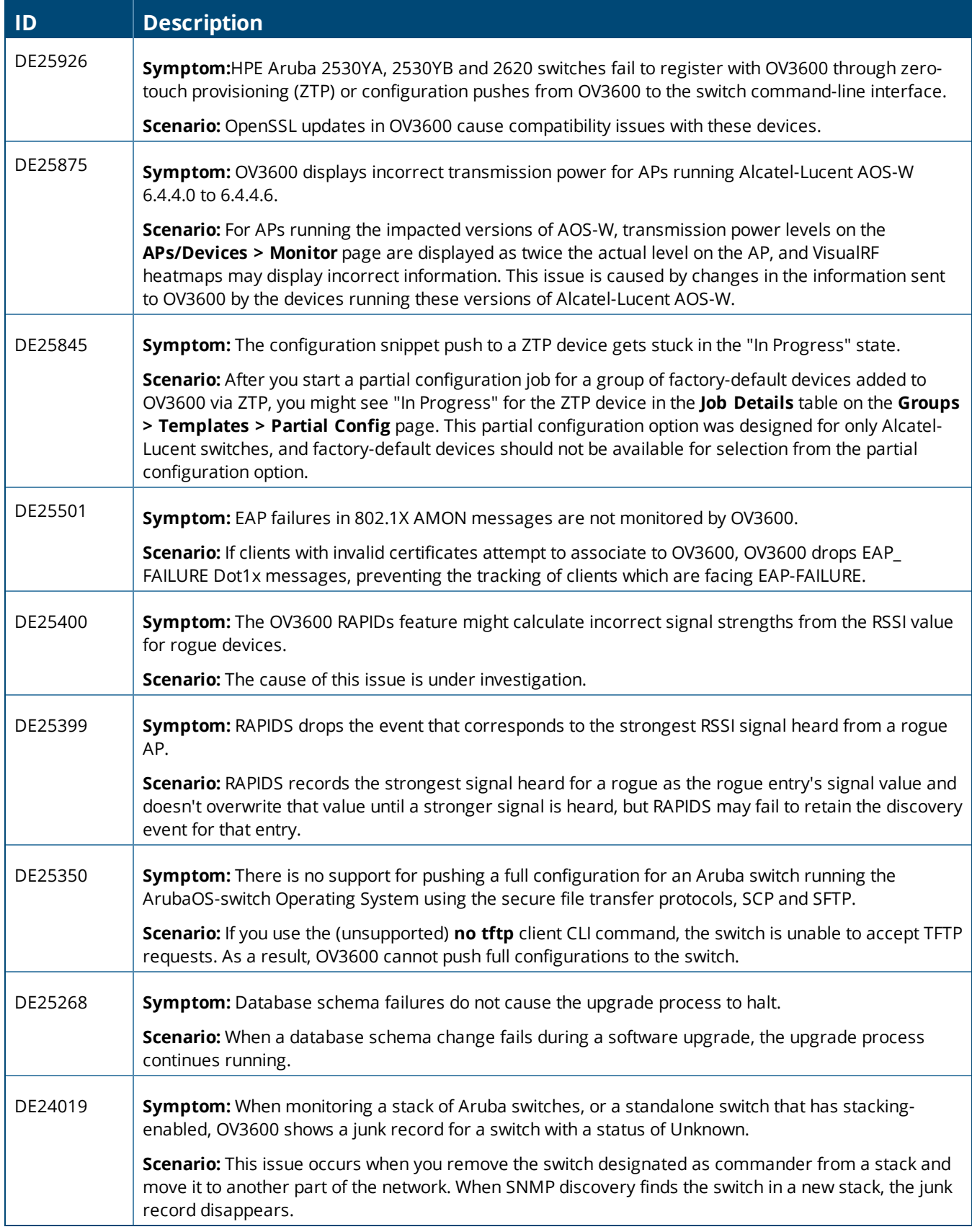

#### **Table 15:** *Known Issues in OV3600 8.2.0.3*

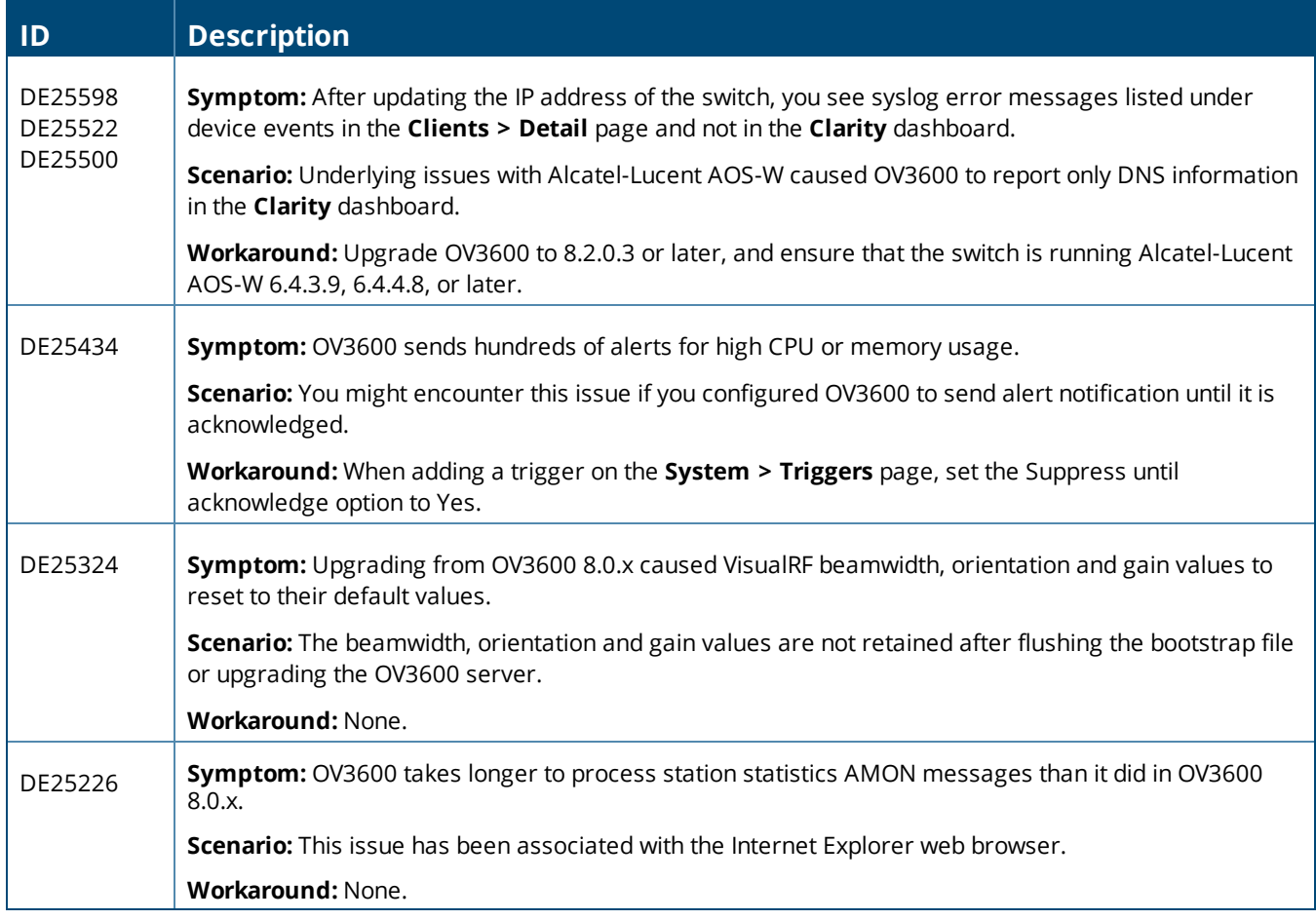

#### **Table 16:** *Known Issues in OV3600 8.2.0.2*

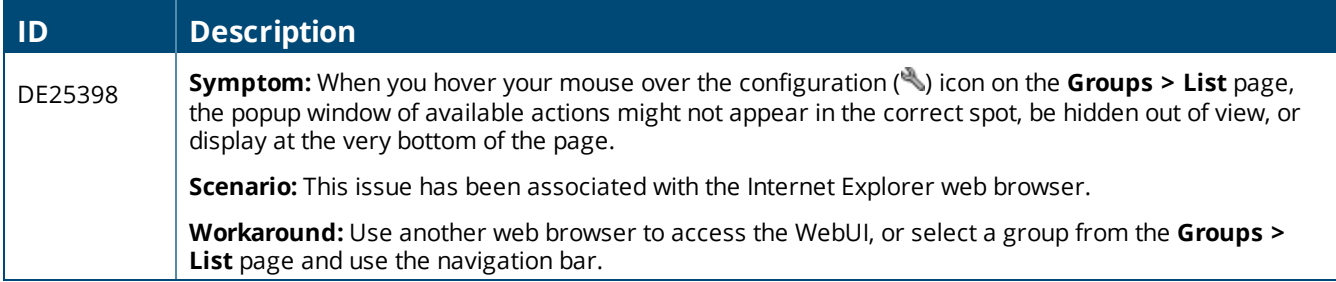

#### **Table 17:** *Known Issues in OV3600 8.2*

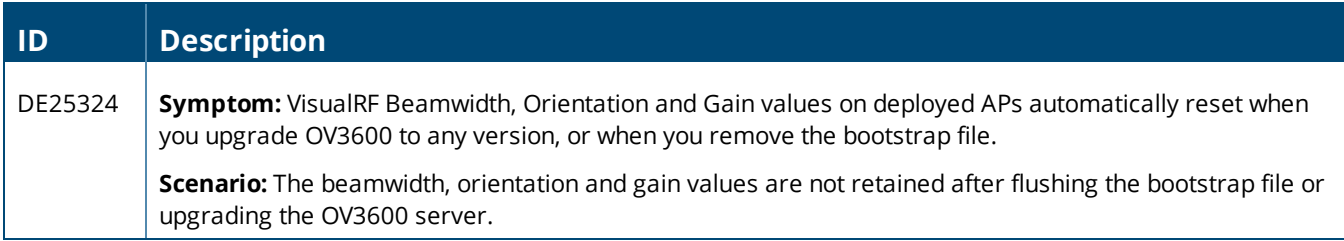

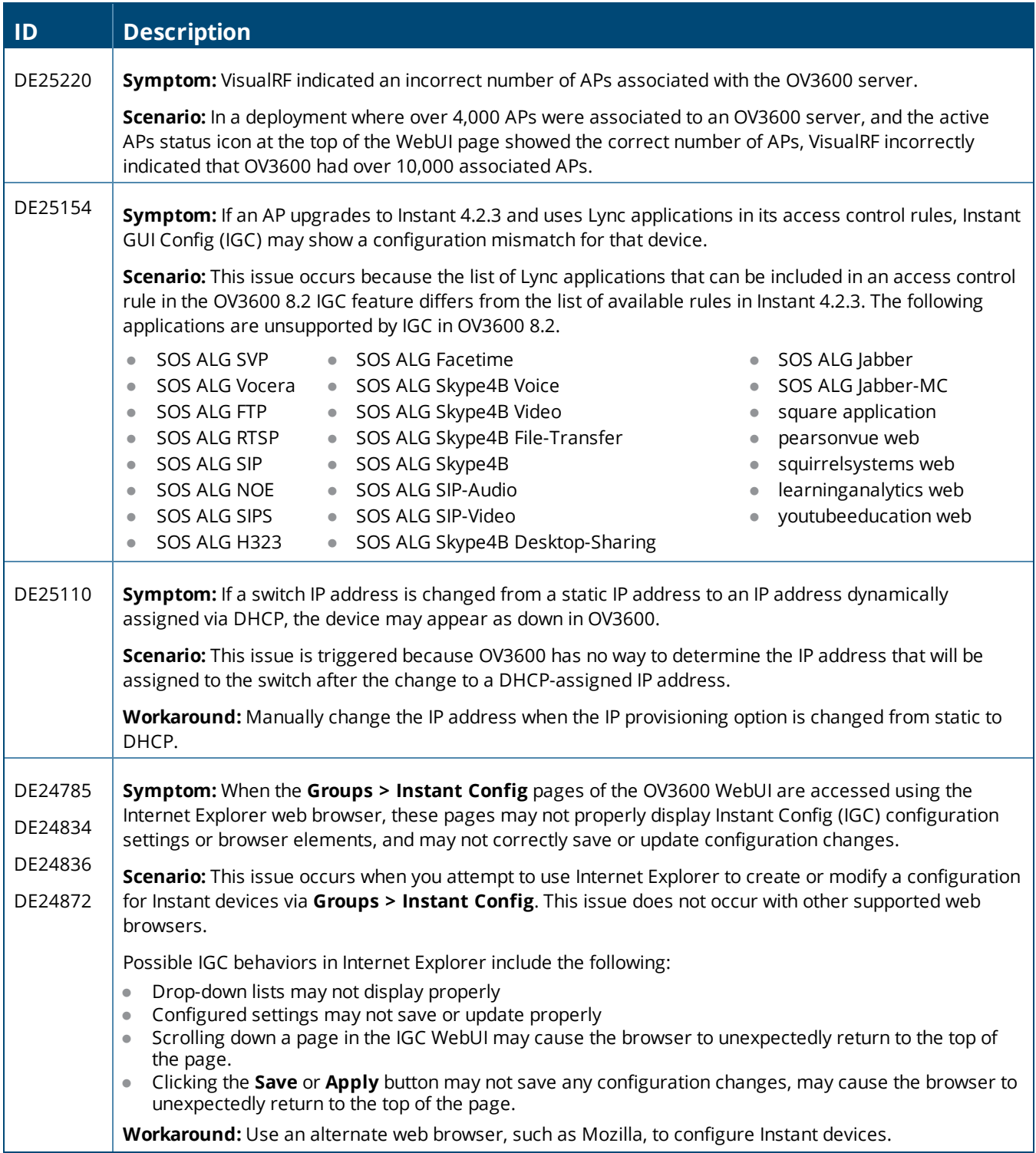

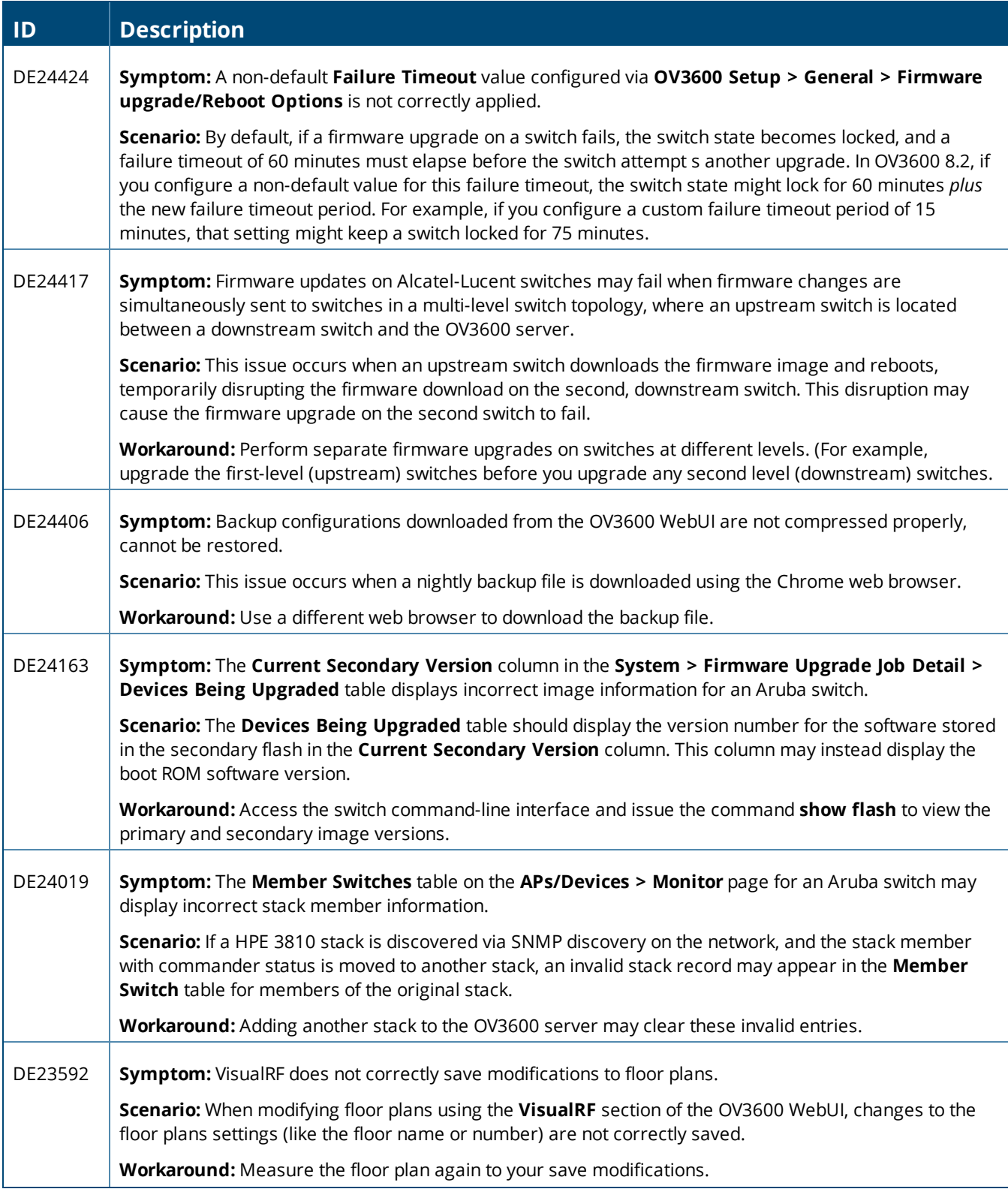

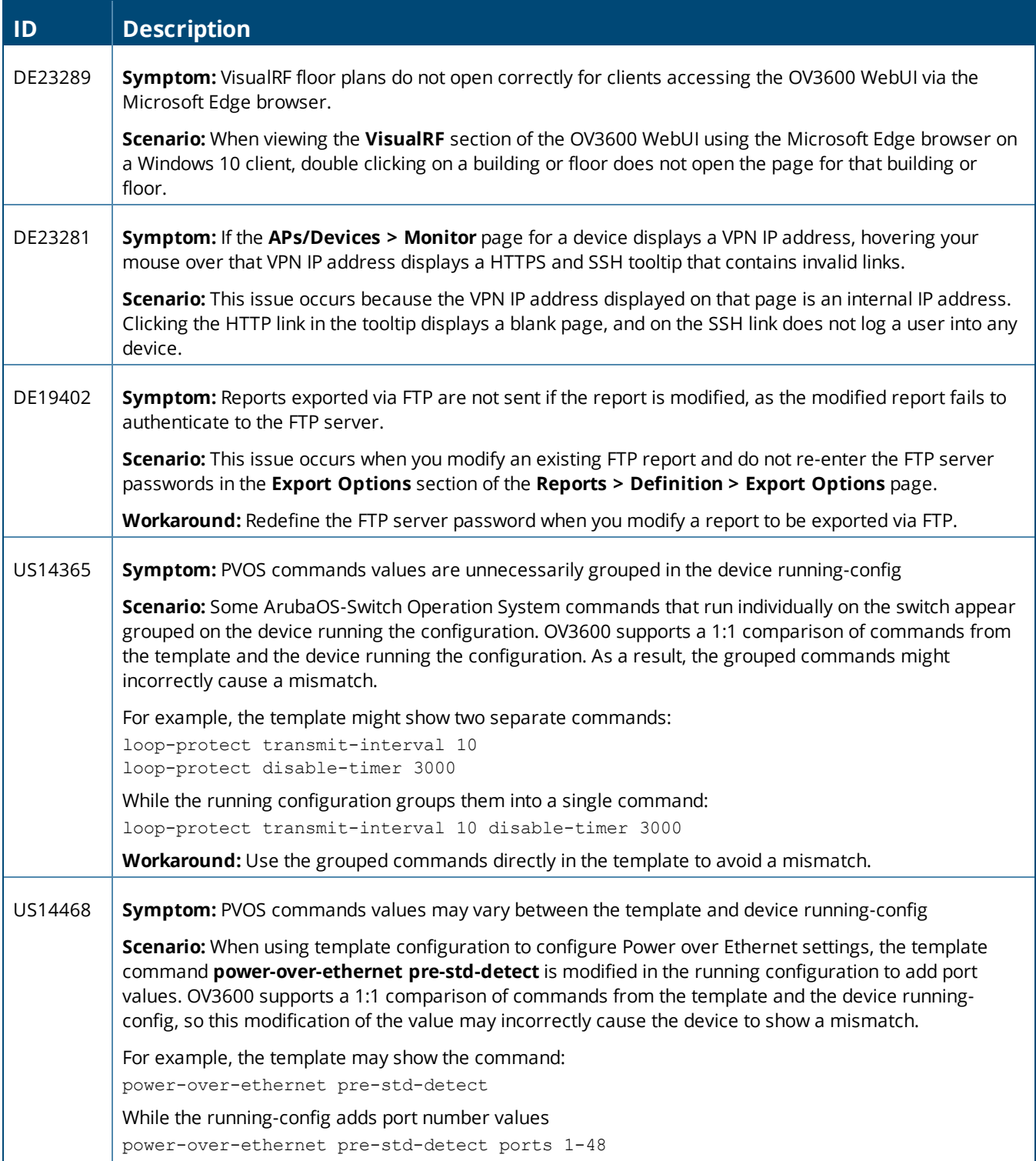

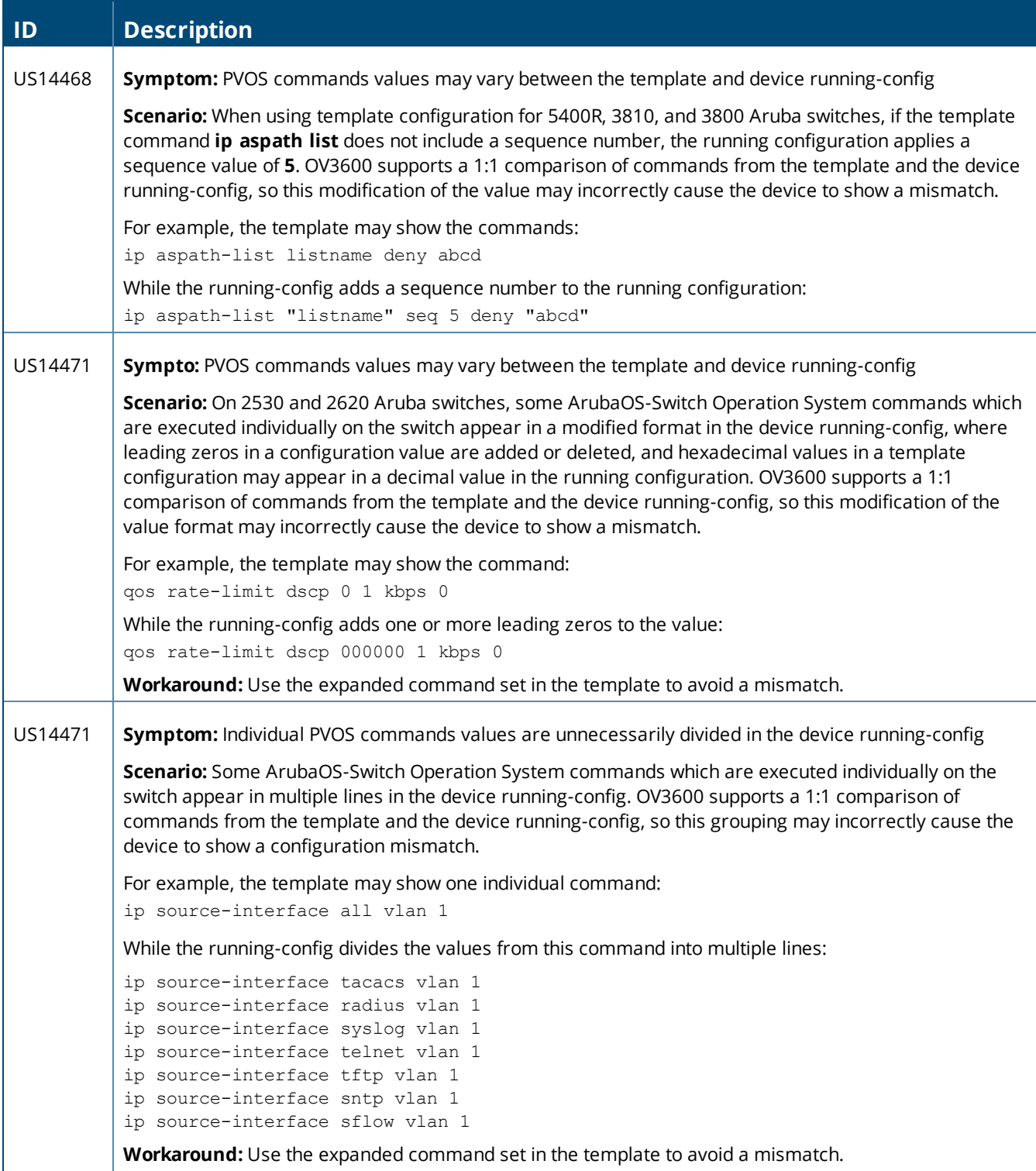

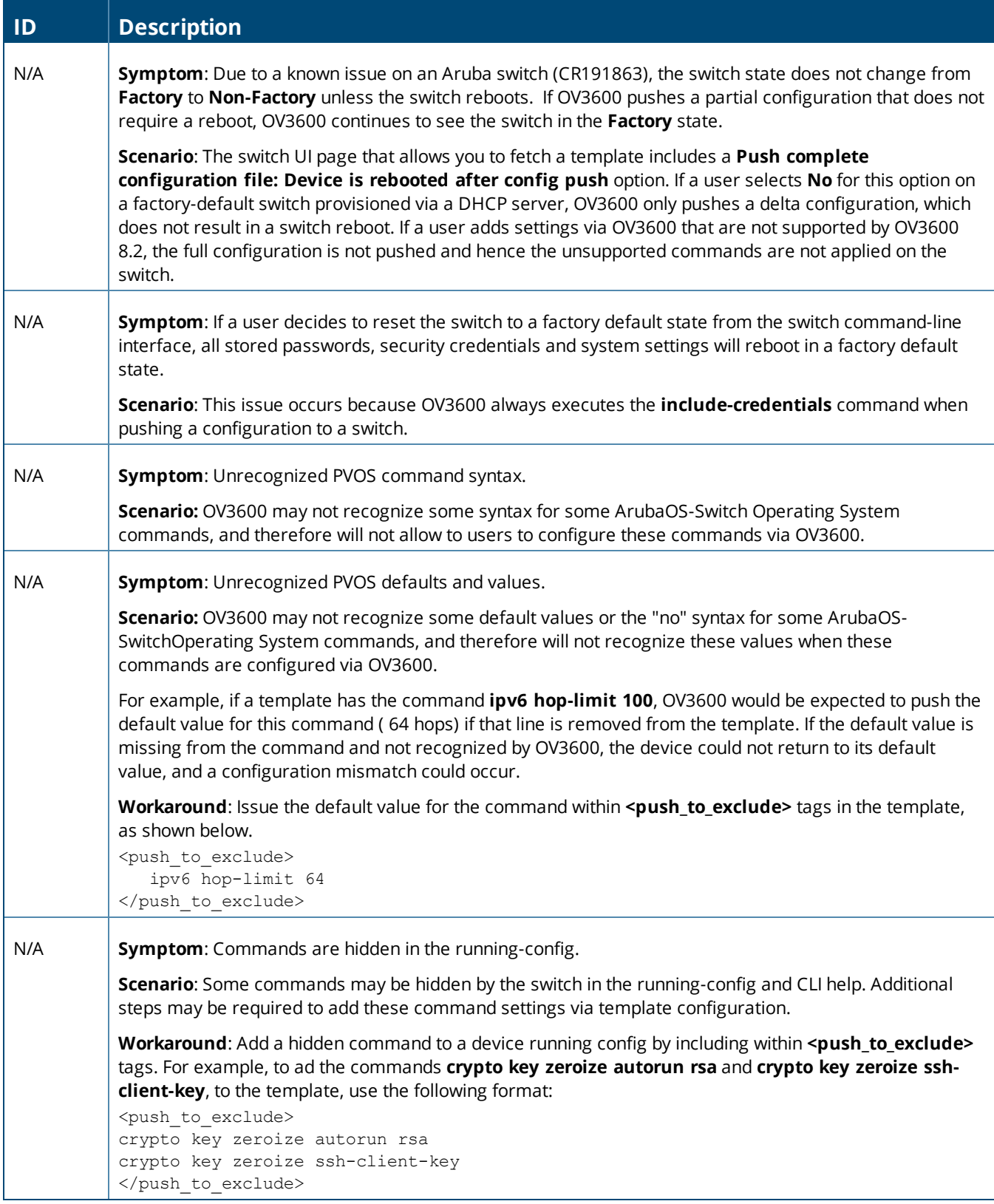

<span id="page-33-0"></span>If you're using OV3600 8.0.8.x or later, you can quickly upgrade to OV3600 8.2.4. After upgrading the software, you will no longer have root user access to the Linux shell.

### Upgrade the Software

Follow these steps to upgrade the software:

- 1. Log in to the OV3600 server as the root user.
- 2. Run the upgrade utility:

#start\_amp\_upgrade -v 8.2.4

The upgrade utility looks for the local upgrade package. If the software is located, go to the next when step when prompted to do so. If the software is not available:

- a. Enter your Alcatel-Lucent support credentials to get the software from the Alcatel-Lucent Support Center.
- b. Manually [download](#page-34-0) the software and run the upgrade utility later.

After the download completes, the following message appears while the software compiles:

```
Validating the upgrade package...
Upgrade package is OK.
Using upgrade script extracted from local package.
Upgrade package found in local cache.
*********************************************************************************************
After the upgrade, your system will be converted to use AMPCLI and the Linux shell will no
longer be accessible.
It is recommended that you cleanup some disk space before the upgrade by removing old AMP
upgrade tarballs from /root directory and/or old pre-upgrade backups from /var/airwave-backup
directory.
*********************************************************************************************
```
3. After the OV3600 services restart, you will see the following message:

```
Setting up secure accounts...
Setting admin user name...
Admin Username (default 'ampadmin'):
Admin user is admpadmin
Done
Setting admin password...
Admin Password:
Verify Password:
Done
Done
Removing alias for less...
Done
AMPCLI Setup completed
```
Enter the new ampadmin password. If you don't enter a user name, OV3600 uses the default "ampadmin".

4. After setting the password, you will see the following message:

```
Your system has been converted to use AMPCLI. You may now
log in as ampadmin. If you lose the password for ampadmin you
may log in as amprecovery (password recovery) on the console to reset
the ampadmin password
```
5. Finally, remove any OS user accounts to prevent unauthorized access.

### <span id="page-34-0"></span>**Download Manually**

Follow these steps to download the software manually:

- 1. Enter your Alcatel-Lucent support credentials to get the software from the Alcatel-Lucent Support Center.
- 2. Click the upgrade package, then click **Save** and install the file later.
- 3. Copy the file to the OV3600 server's **/root** directory using an SCP file transfer application.

### **Minimum Requirements**

Ensure that you have sufficient disk storage, memory, and hardware or software versions. As additional features are added to AirWave, increased hardware resources become necessary and hardware requirements vary by version. For the most recent hardware requirements, refer to the *OV3600 8.2.4 Server Sizing Guide* on the **Home > Documentation** page.

### **Supported Upgrade Paths**

You can upgrade directly to OV3600 8.2.4 from the following software versions:

- <sup>l</sup> 8.0. and 8.0.8.1
- $8.0.9$
- $8.0.10$
- $\bullet$  8.0.11, 8.0.11.1, and 8.0.11.2
- $8.2.0, 8.2.0.1, 8.2.0.2, and 8.2.0.3$
- $8.2.1$  and 8.2.1.1
- $8.2.2$  and 8.2.2.1
- $8.2.3$  and 8.2.3.1

There is no direct upgrade between OV3600 7.7.x and 8.2.4.